## **Scalar Field Visualization I**

Goal: know what is a scalar field; what are the standard visualization techniques for 2D scalar fields, including color plots and iso‐contouring.

## **What is a Scalar Field?**

 $\bullet$  An **approximation of certain scalar function in space** *f(x,y,z).*

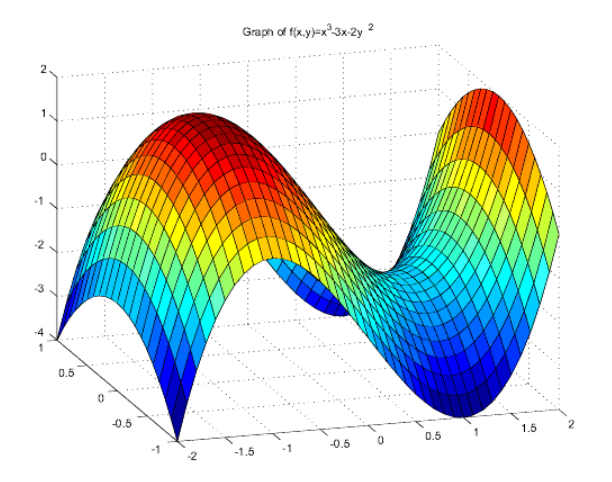

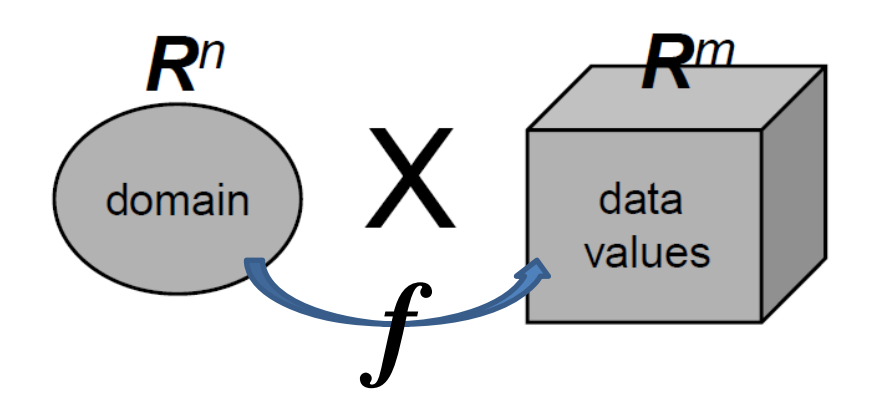

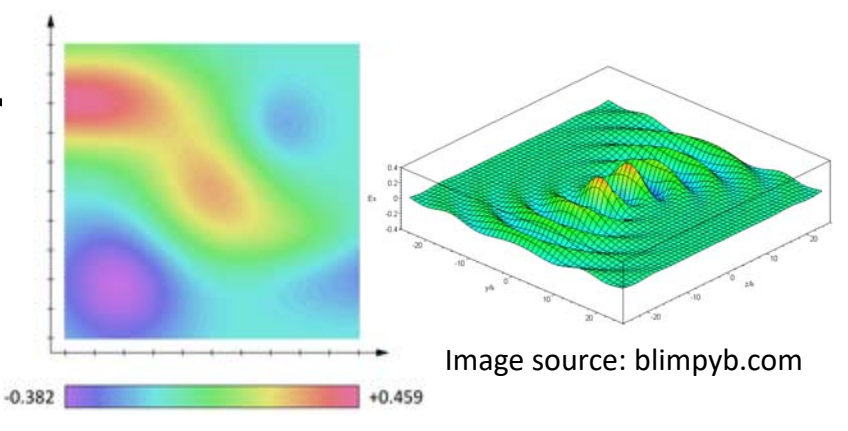

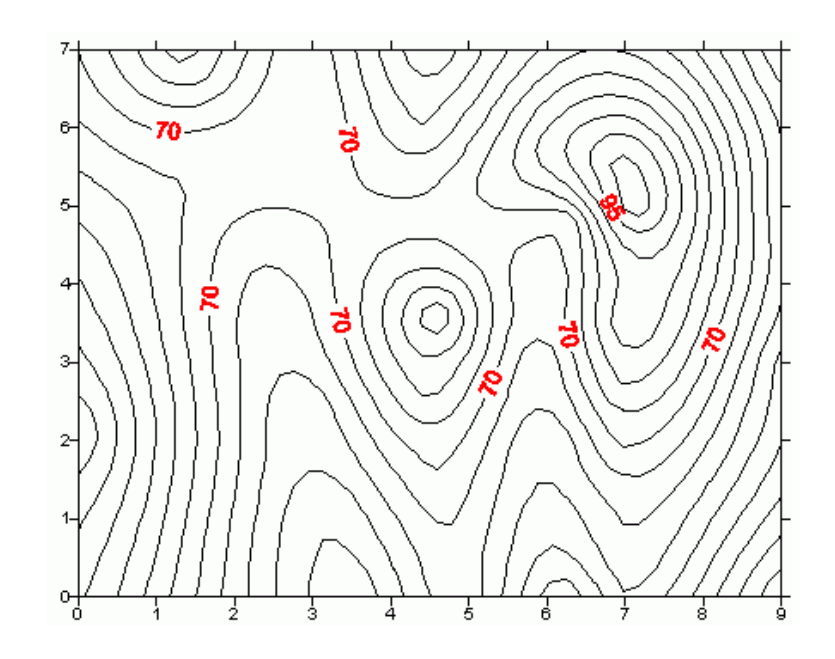

# **What is a Scalar Field?**

- • An approximation of certain scalar function in space *f(x,y,z).*
- • **Representation**: Most of time, they come in as some scalar values defined on some sample points.

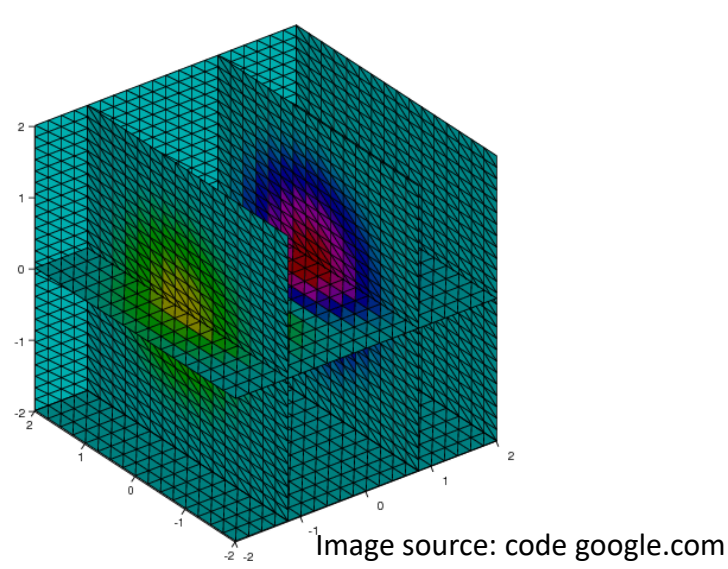

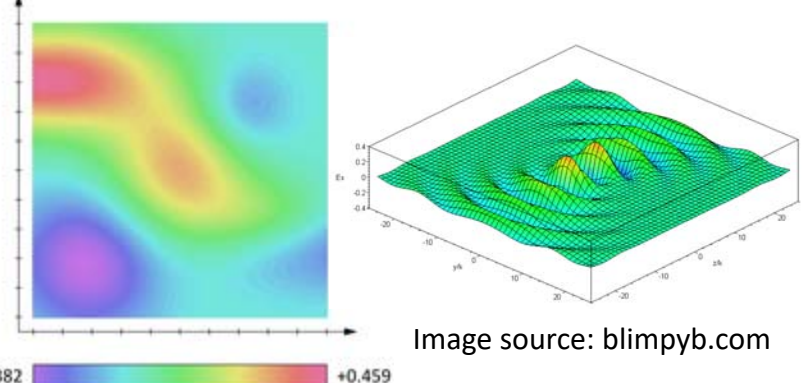

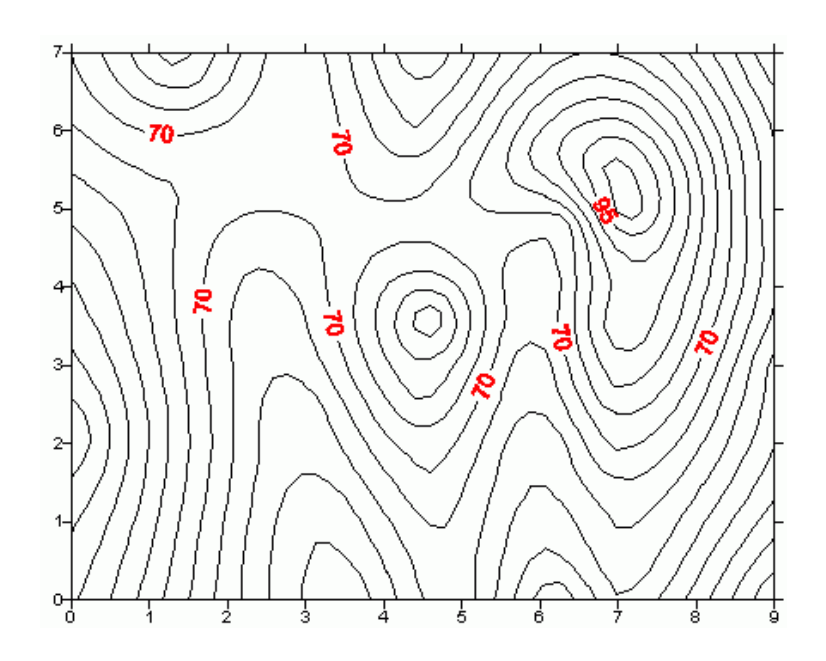

# **What is a Scalar Field?**

- An approximation of certain scalar function in space *f(x,y,z).*
- Most of time, they come in as some scalar values defined on some sample points.
- • **Visualization primitives:**
	- Geometry:
		- iso-contours (2D), iso-surfaces (3D),
	- – Optical attributes:
		- • colors, transparency (3D), 3D textures.

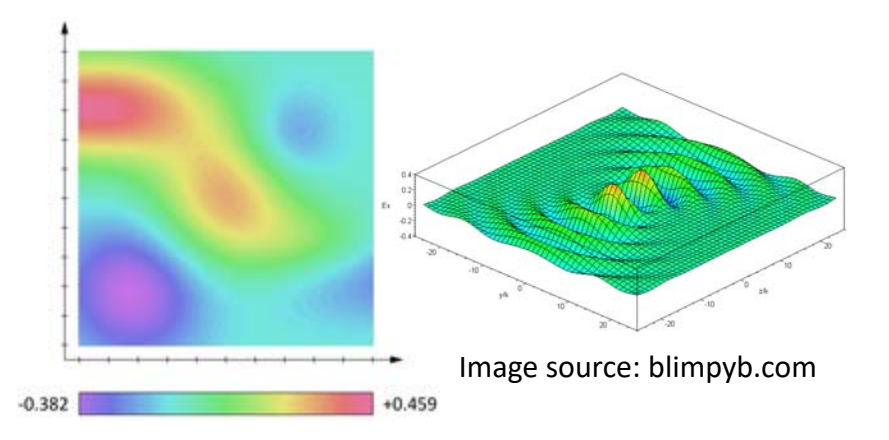

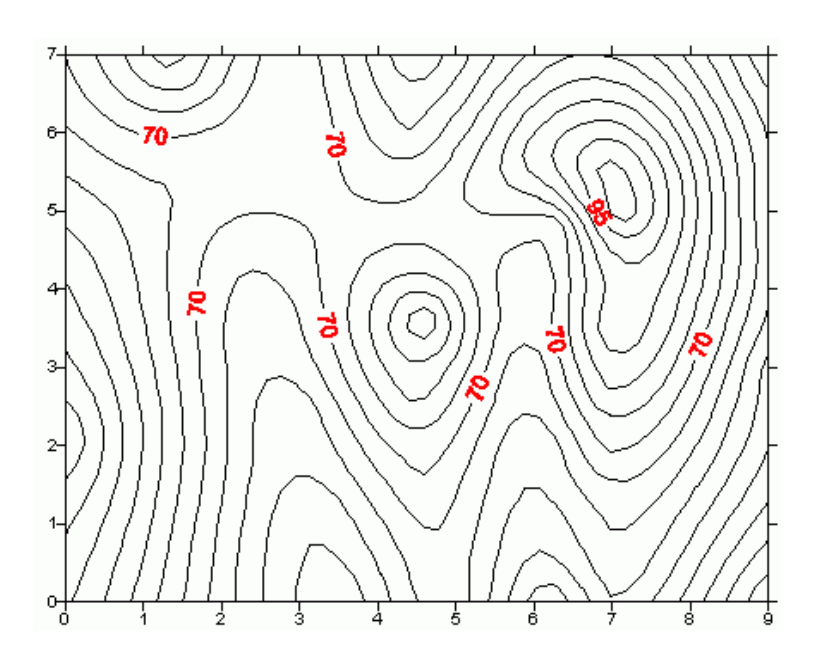

### **Generate 2D color plots**

29, 31, 37, 41, 23, 43, 47, 19, 53, 17, 59, 61, 67, 71, 73, 13, 79, 83, 89, 11, 97, 101, 103, 107, 1 49, 179, 181, 121, 191, 193, 197, 199, 5, 211, 25, 169, 223, 227, 229, 233, 239, 241, 990, 251, 1 281, 283, 960, 209, 966, 85, 95, 65, 221, 930, 293, 115, 924, 55, 203, 145, 307, 247, 155, 311, 2 936, 3, 205, 9, 882, 337, 259, 978, 215, 27, 858, 954, 972, 918, 299, 347, 948, 912, 349, 910, 9 888, 301, 265, 367, 894, 876, 373, 361, 175, 341, 379, 864, 846, 852, 69, 87, 93, 295, 816, 828, 141, 756, 950, 822, 39, 159, 804, 880, 275, 397, 720, 770, 177, 33, 714, 1000, 183, 401, 920, 97 219, 371, 726, 768, 391, 762, 952, 171, 850, 99, 243, 744, 237, 325, 355, 738, 660, 207, 419, 89 630, 696, 820, 21, 261, 431, 830, 938, 684, 291, 433, 279, 303, 63, 700, 760, 868, 309, 988, 39; 740, 339, 437, 654, 826, 147, 427, 449, 884, 333, 946, 415, 648, 624, 642, 728, 730, 636, 836, 9 369, 618, 650, 381, 451, 461, 742, 425, 588, 945, 463, 594, 748, 606, 670, 814, 351, 393, 874 754, 782, 417, 620, 686, 616, 644, 658, 832, 576, 135, 423, 610, 469, 473, 546, 564, 682, 479, 646, 453, 481, 992, 928, 550, 676, 273, 475, 487, 574, 357, 455, 572, 598, 722, 231, 459, 528, : 944, 976, 493, 530, 532, 848, 975, 405, 520, 608, 510, 516, 578, 752, 489, 656, 688, 904, 345, 4 592, 632, 664, 712, 844, 892, 908, 916, 932, 956, 964, 255, 435, 499, 506, 536, 568, 584, 585, 1 724, 734, 746, 758, 764, 766, 772, 778, 788, 794, 796, 802, 818, 838, 842, 862, 866, 878, 886, 1 128, 256, 422, 446, 452, 454, 458, 465, 466, 472, 478, 482, 488, 494, 495, 496, 500, 501, 502, : 586, 614, 622, 626, 634, 662, 298, 302, 314, 326, 334, 346, 358, 362, 382, 386, 388, 394, 398, 4 262, 274, 278, 316, 332, 356, 503, 555, 194, 202, 206, 214, 218, 268, 284, 292, 376, 490, 492, : 142, 146, 195, 212, 486, 615, 118, 122, 296, 368, 416, 519, 106, 188, 442, 448, 470, 511, 561, 6 82, 86, 148, 165, 304, 460, 480, 418, 434, 609, 74, 124, 338, 468, 537, 675, 116, 272, 352, 517, 374, 819, 92, 152, 462, 627, 885, 46, 400, 410, 444, 521, 136, 535, 539, 915, 76, 208, 438, 523, 545, 595, 364, 176, 370, 380, 104, 591, 777, 322, 414, 597, 603, 621, 52, 105, 286, 402, 408, 20 759, 861, 308, 551, 22, 196, 266, 310, 633, 420, 639, 366, 372, 547, 350, 559, 605, 903, 290, 6: 987, 342, 324, 681, 200, 687, 260, 563, 56, 318, 230, 583, 699, 182, 360, 711, 28, 160, 569, 14, 625, 154, 220, 282, 577, 729, 957, 747, 635, 637, 100, 170, 783, 276, 753, 891, 80, 258, 623, 51 300, 789, 216, 805, 20, 130, 801, 10, 222, 599, 837, 228, 601, 807, 234, 813, 192, 110, 252, 607 174, 617, 649, 619, 144, 198, 873, 240, 725, 679, 879, 631, 909, 108, 138, 156, 671, 70, 96, 927 132, 647, 102, 951, 963, 999, 54, 180, 755, 48, 775, 653, 689, 721, 981, 36, 210, 659, 24, 126, 749, 677, 84, 120, 713, 683, 763, 737, 815, 691, 90, 731, 847, 42, 835, 701, 791, 833, 60, 709, 905, 743, 751, 799, 757, 761, 769, 931, 817, 955, 889, 773, 965, 787, 985, 917, 869, 995, 797, 8 839, 901, 899, 923, 853, 857, 859, 863, 949, 877, 881, 979, 883, 943, 887, 907, 911, 919, 989, 9

Goal: know how to *design proper transfer functions*, 0 **1000** 1000 how to produce color plots

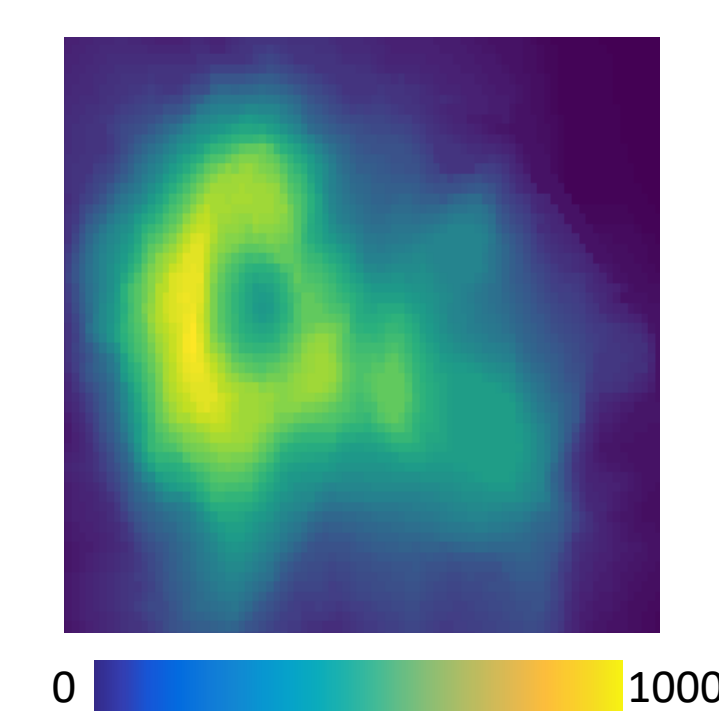

#### Do we need to construct/extract additional geometry?

**NO!**

How to generate color plots?

### **Steps of generating 2D color plots**

**1. Design color transfer function** 2. Color interpolation

To create a color plot, we need to define a proper *Transfer Function* to set Color as a function of Scalar Value.

The following shows a simple transfer function.

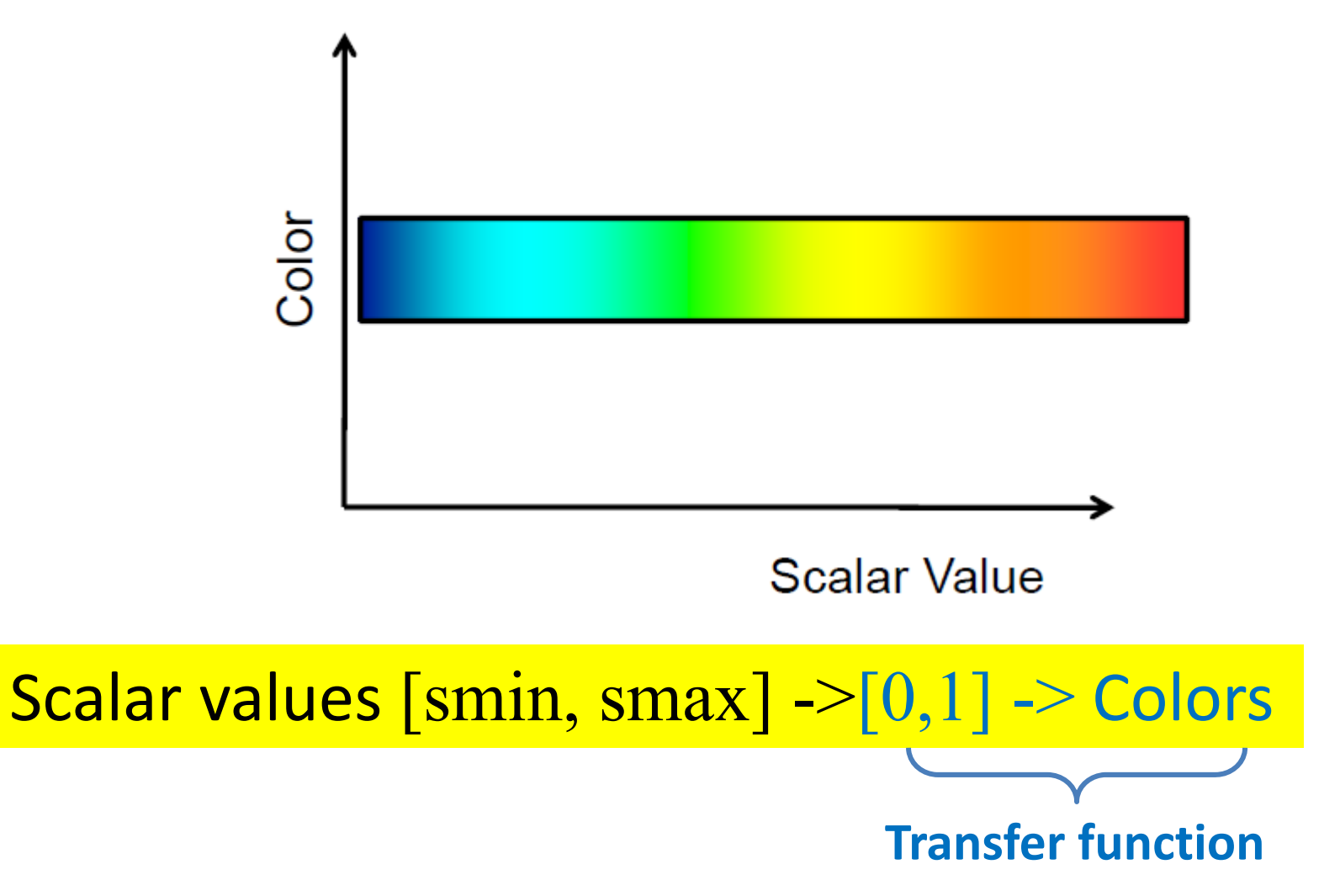

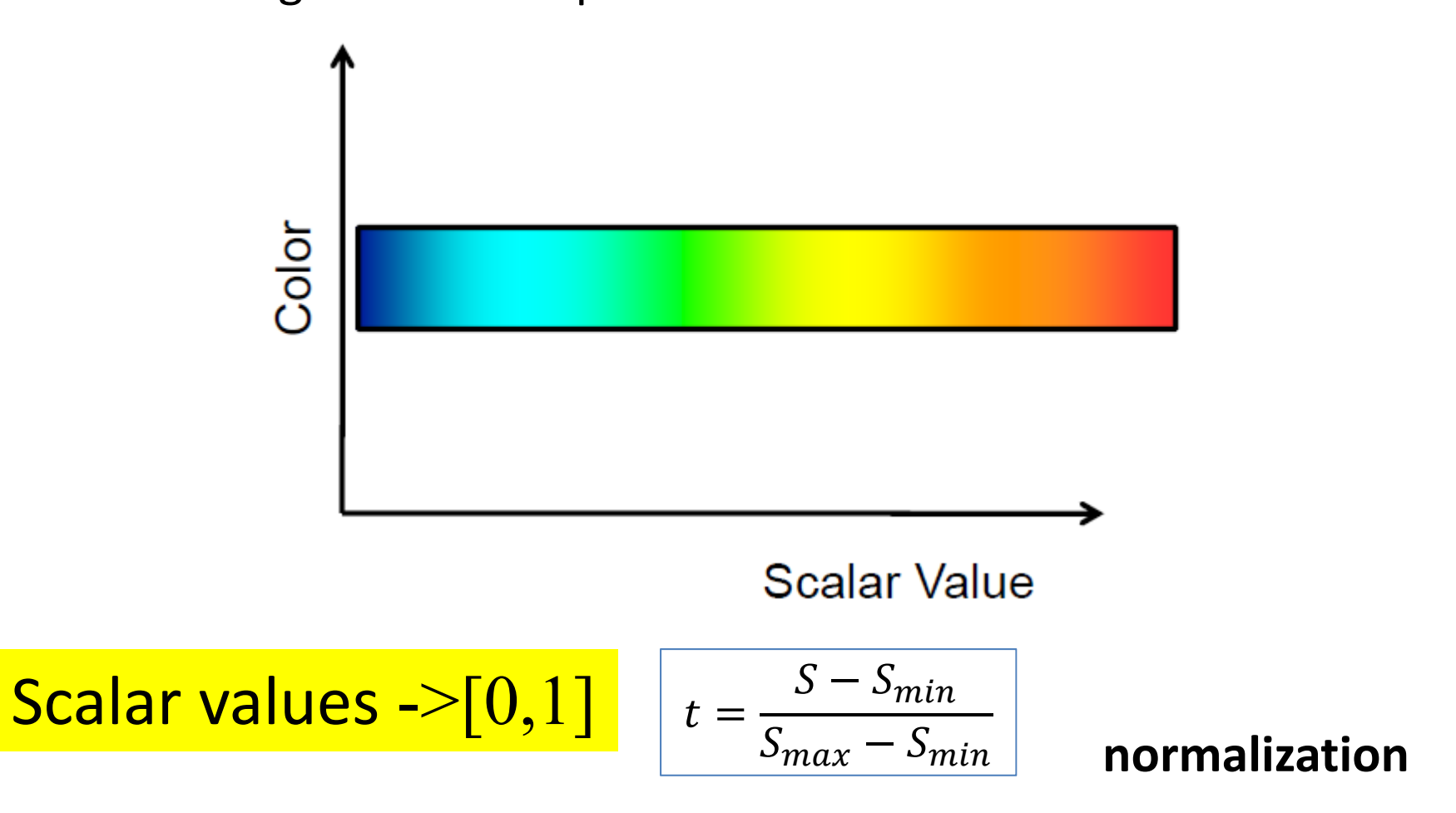

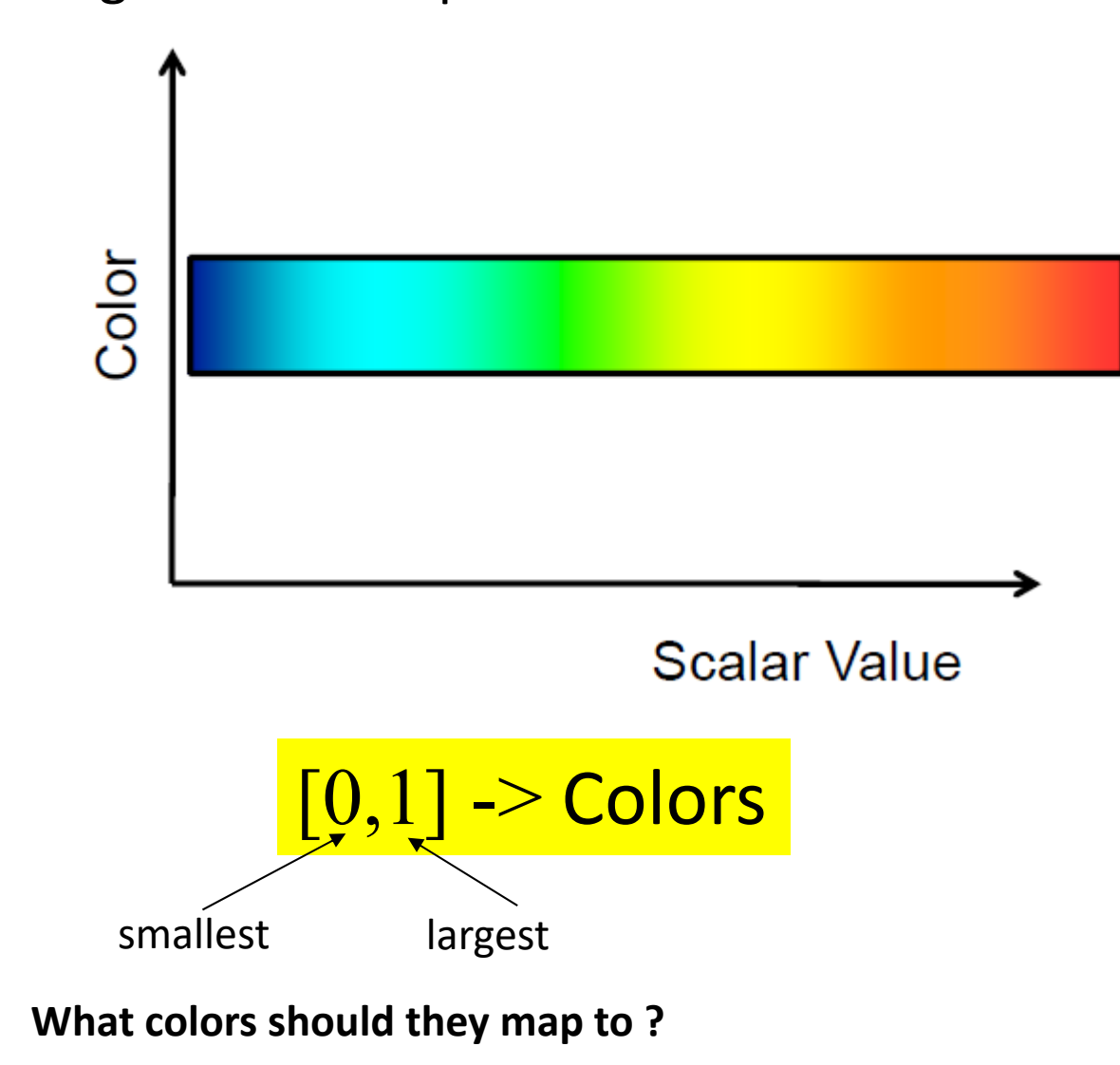

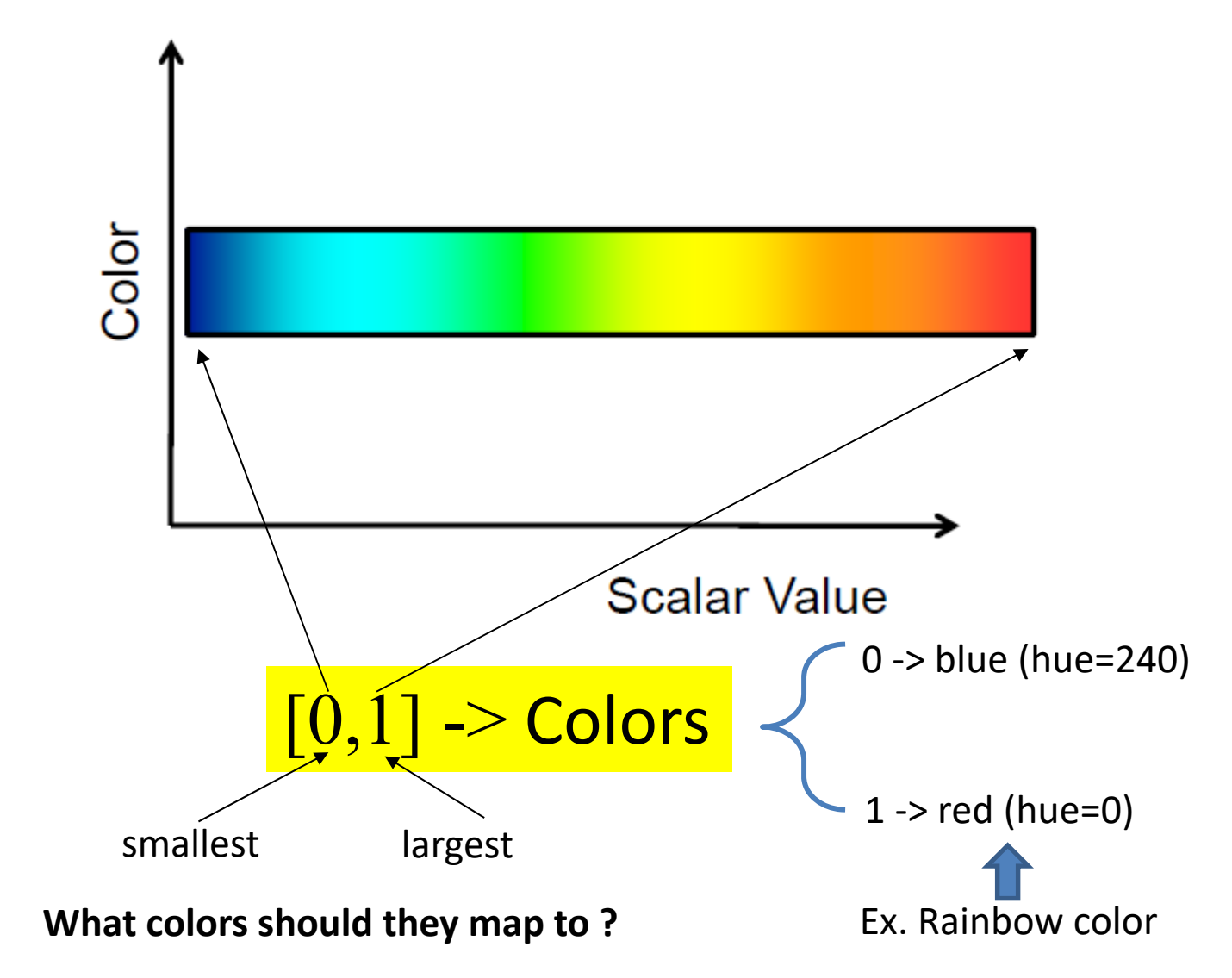

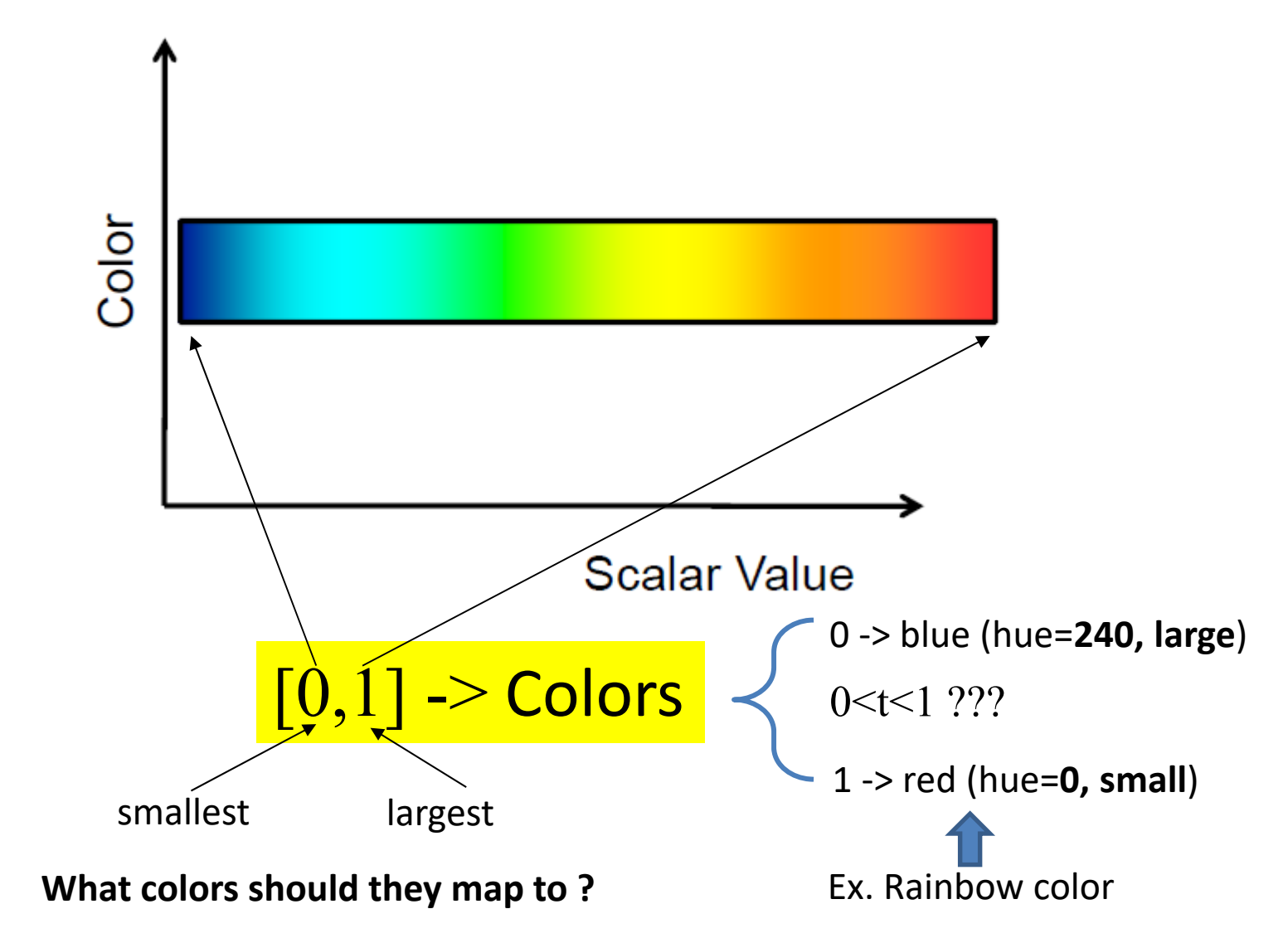

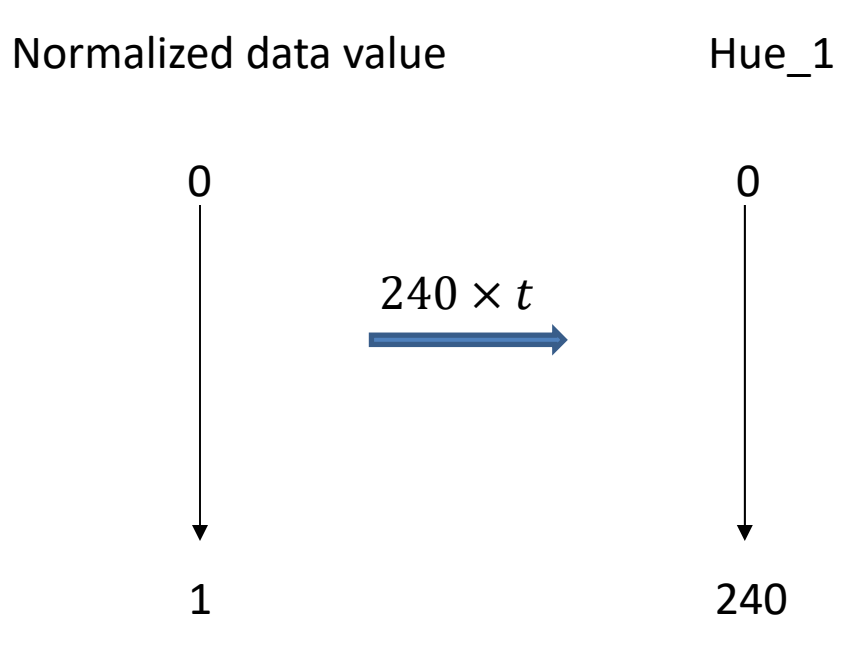

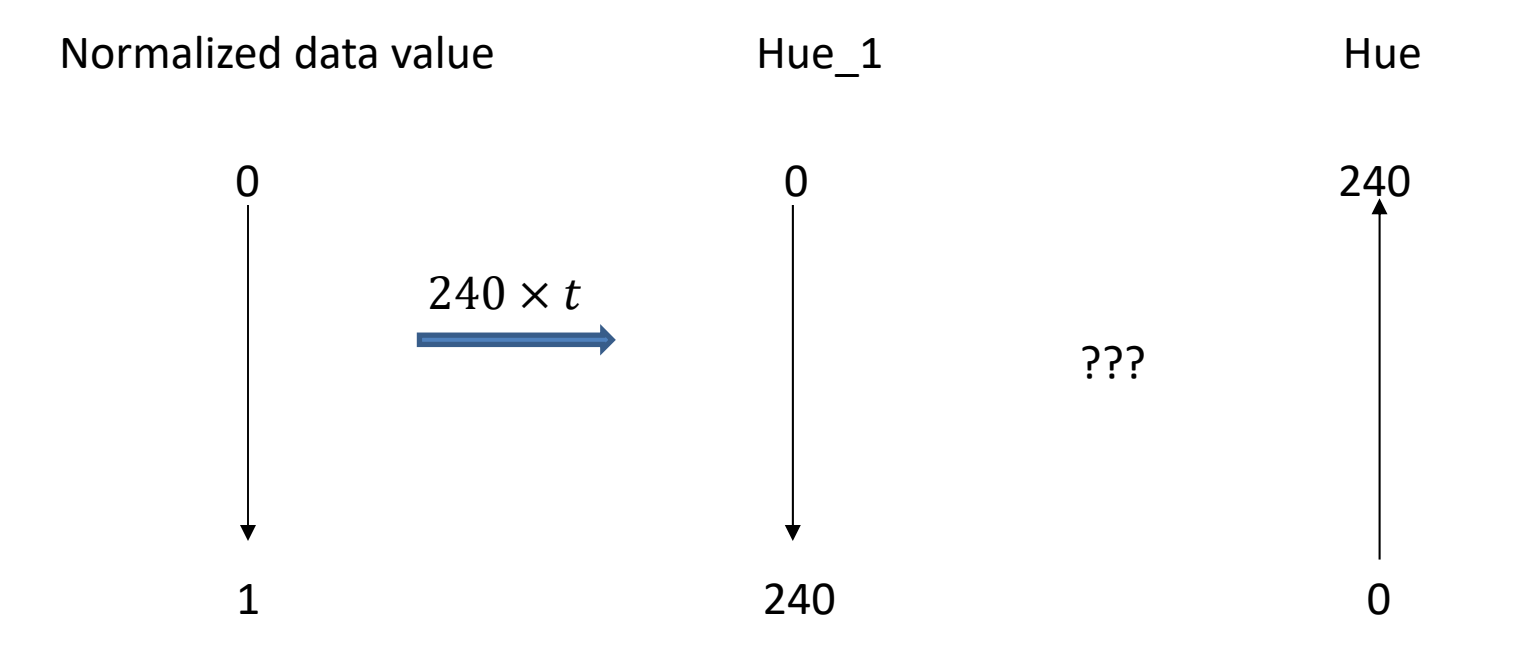

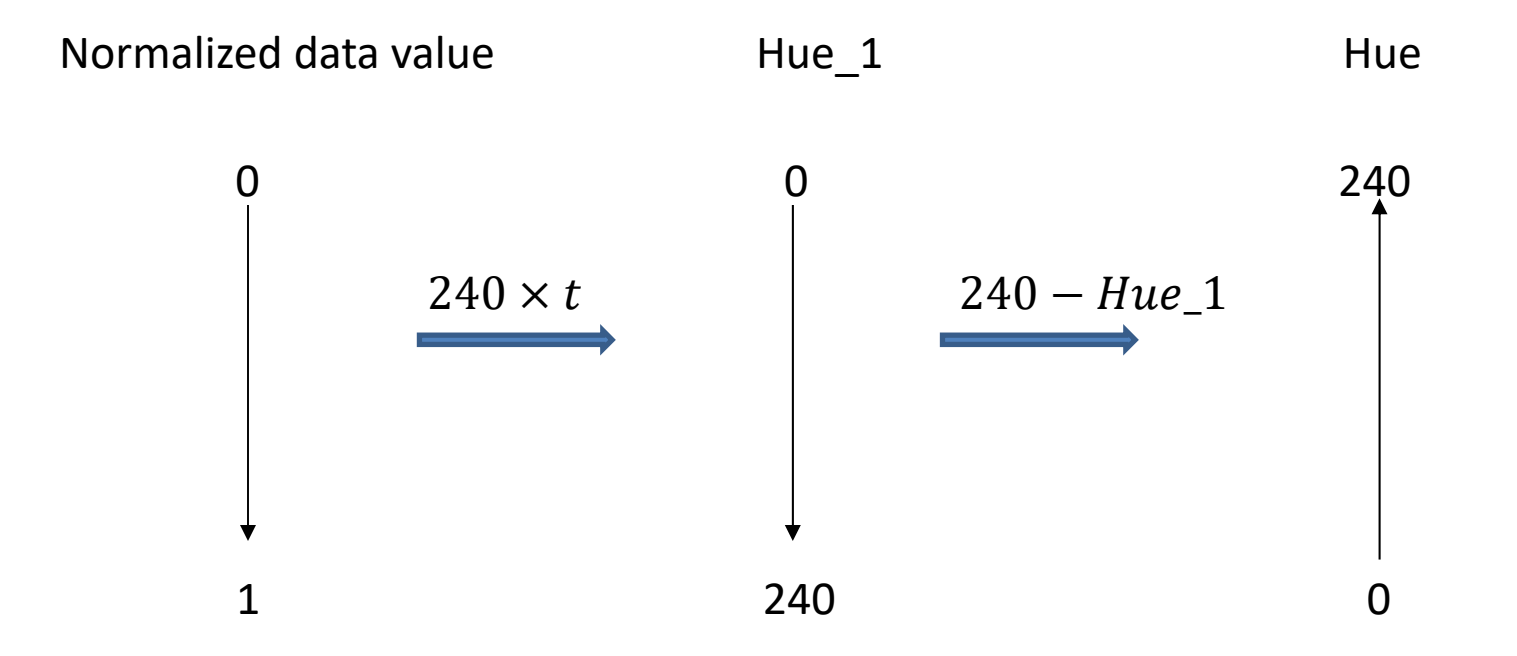

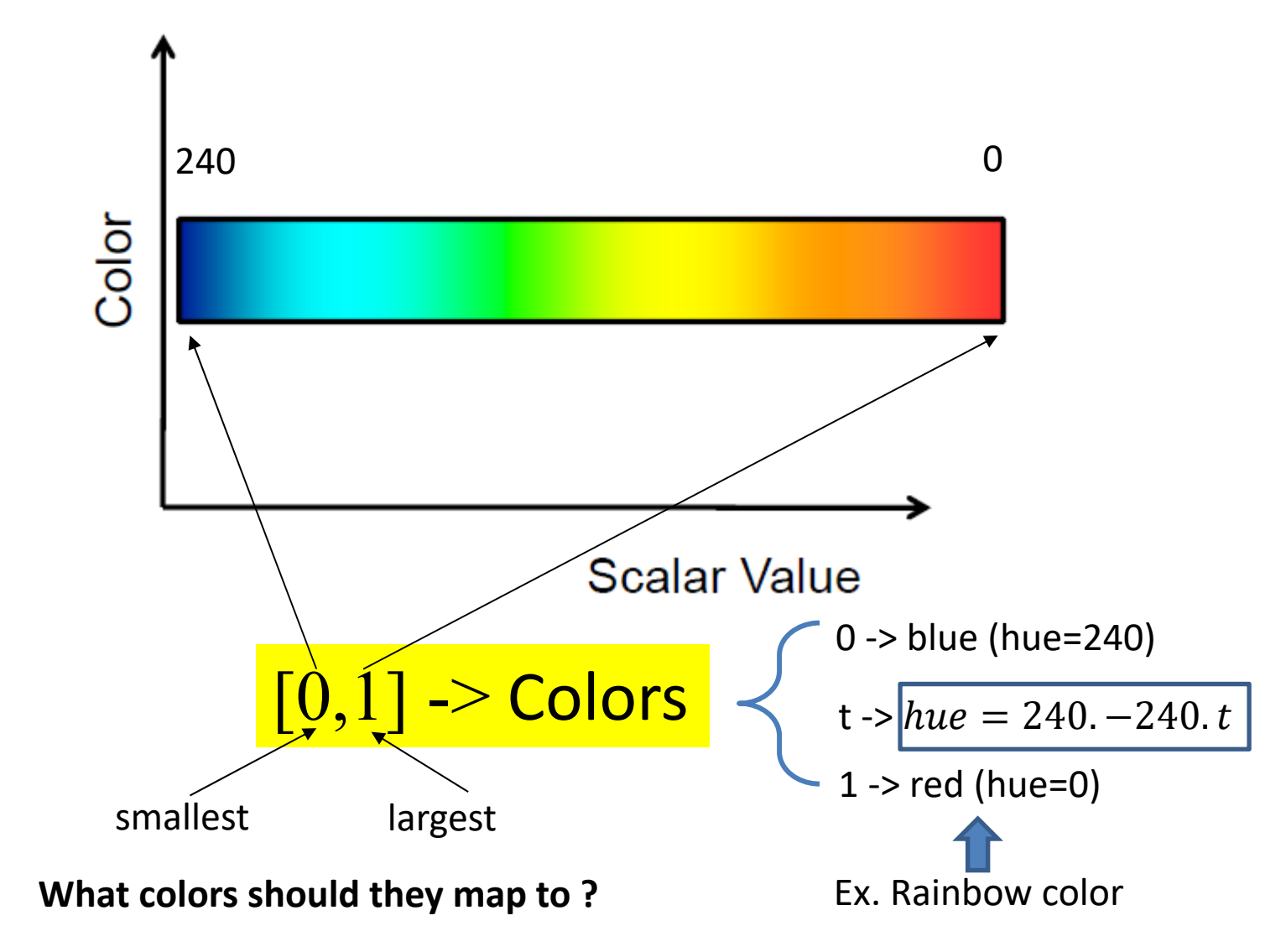

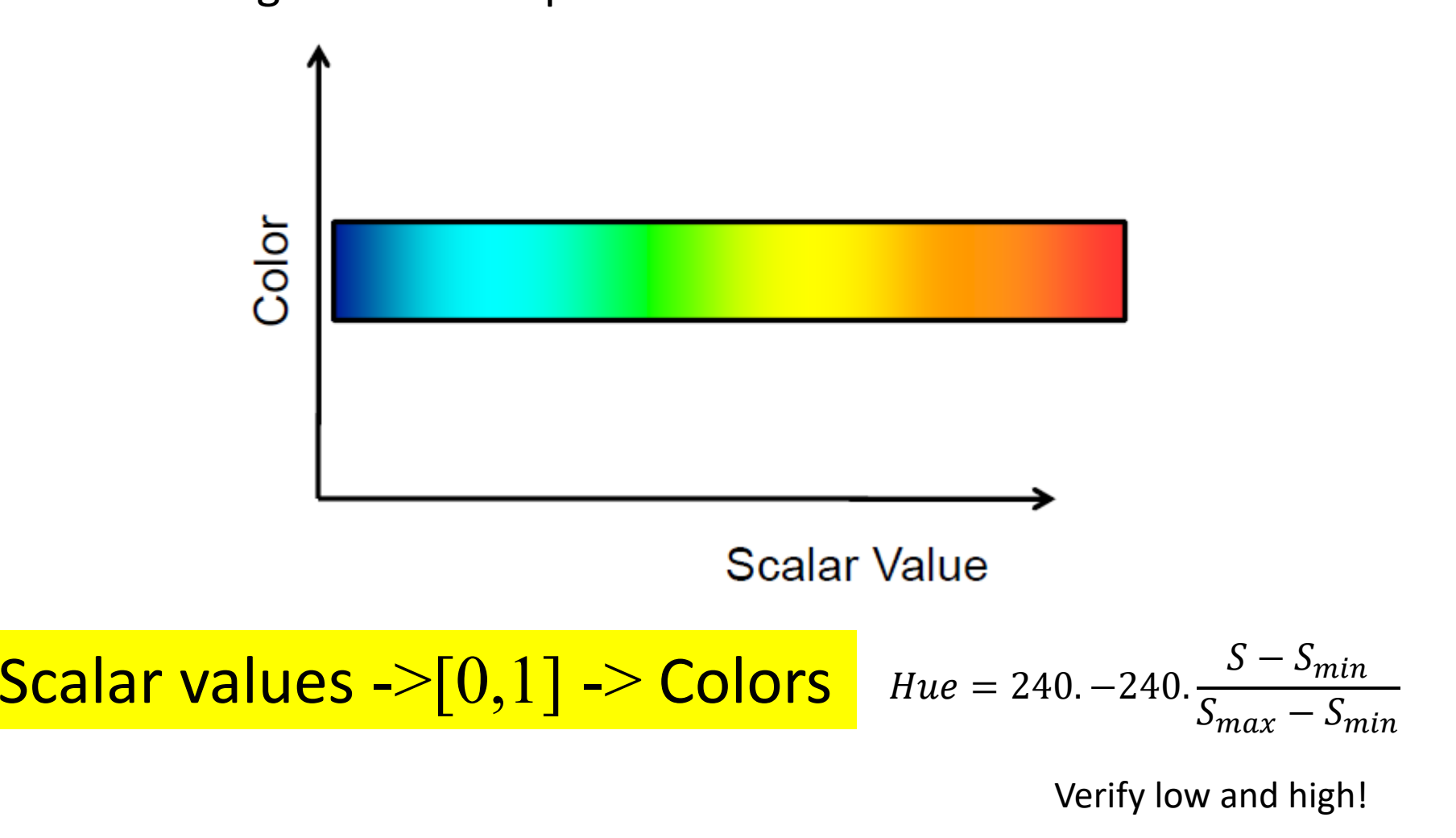

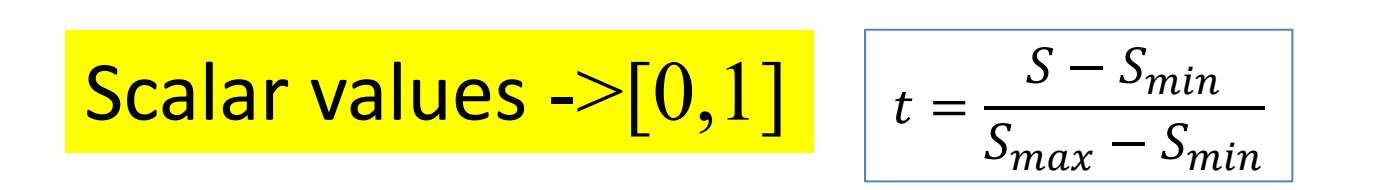

**normalization**

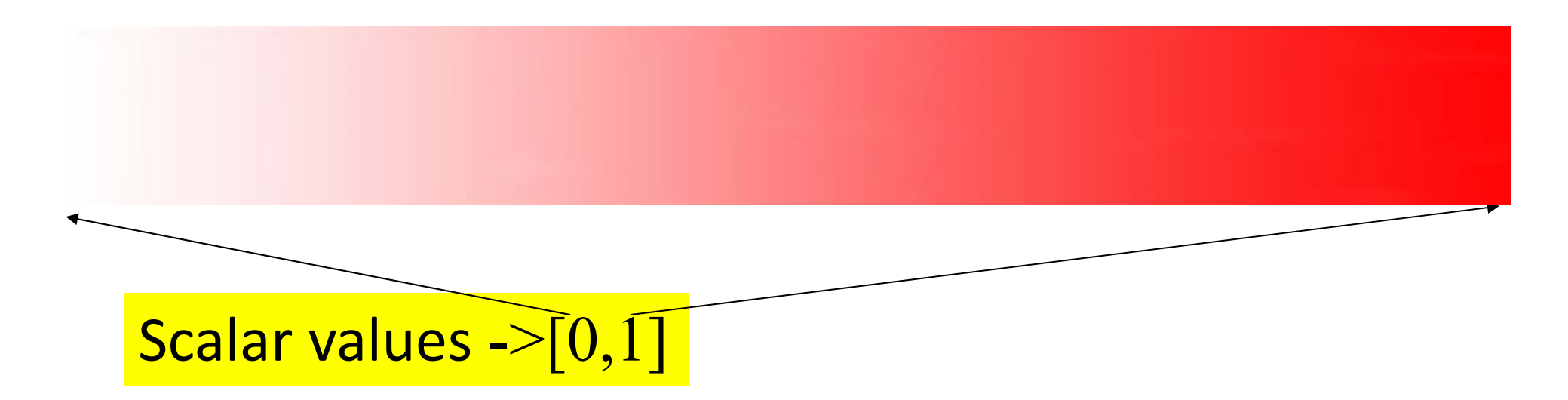

0 ‐> white1 ‐> full saturated red (hue=0)

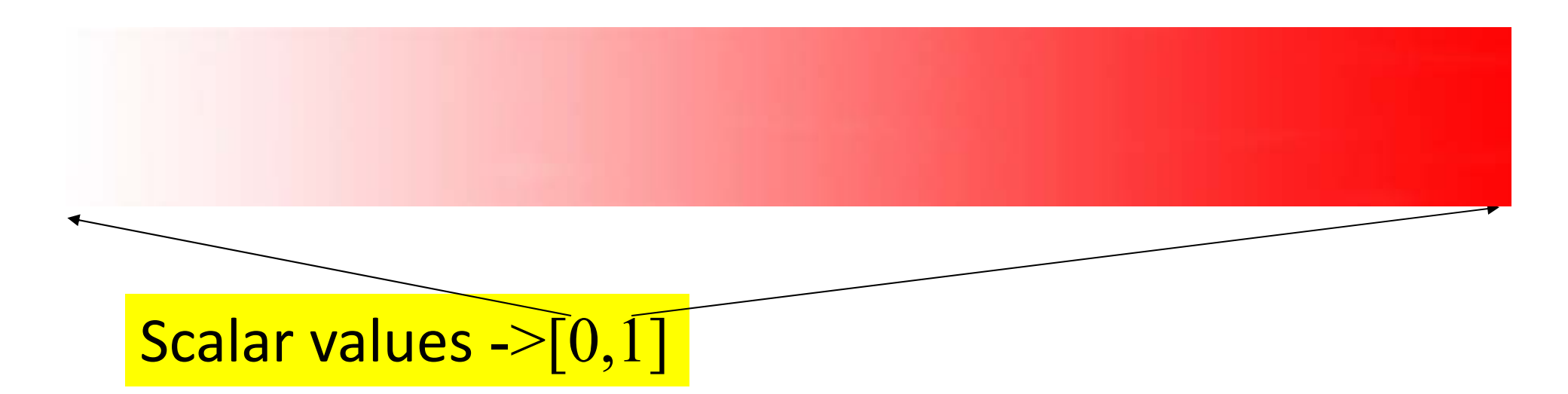

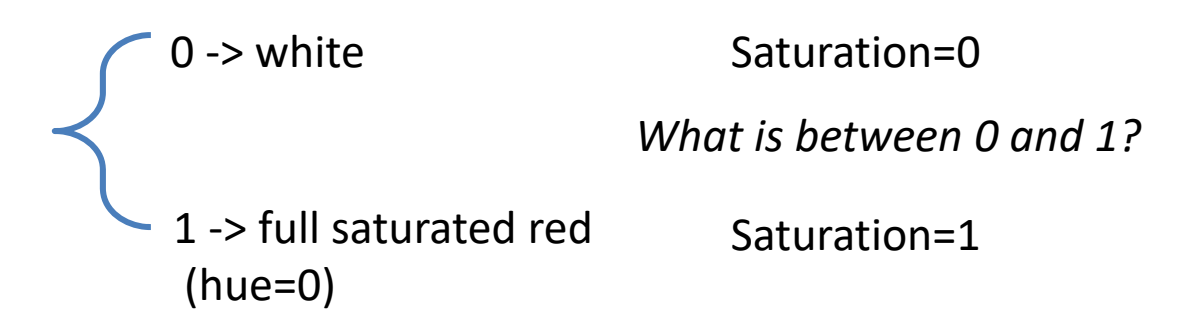

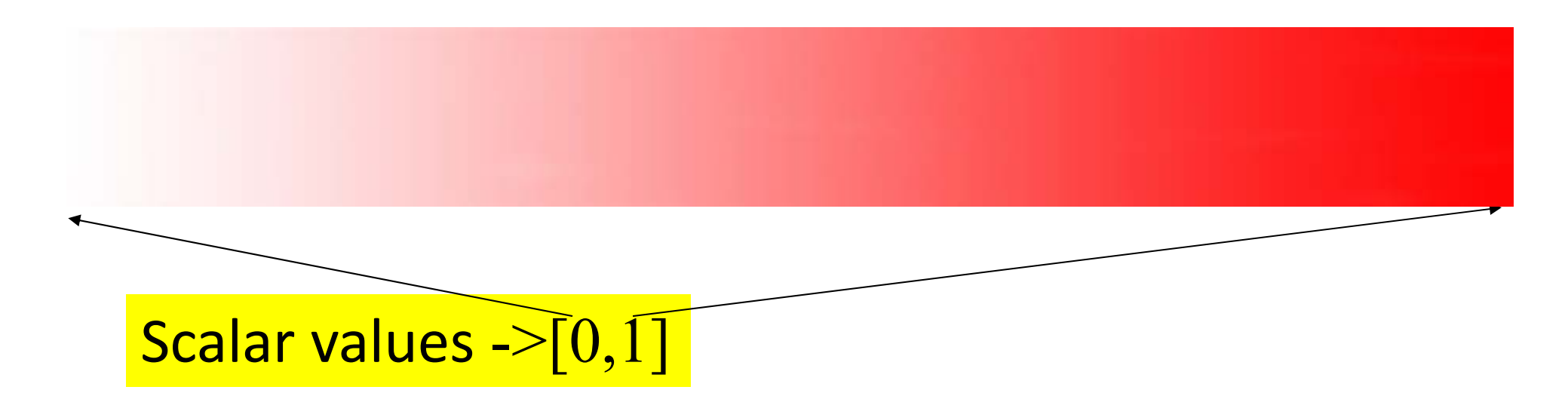

 $0 \rightarrow$  white 1 ‐> full saturated red (hue=0)

Saturation=0

*Saturation = t, where t is in [0, 1]*

Saturation=1

 $Hue = 0$ Value  $= 1$ 

### Use the Proper **Transfer Function** Color Scale to Represent a Range of Scalar Values

### **Rainbow Scale**

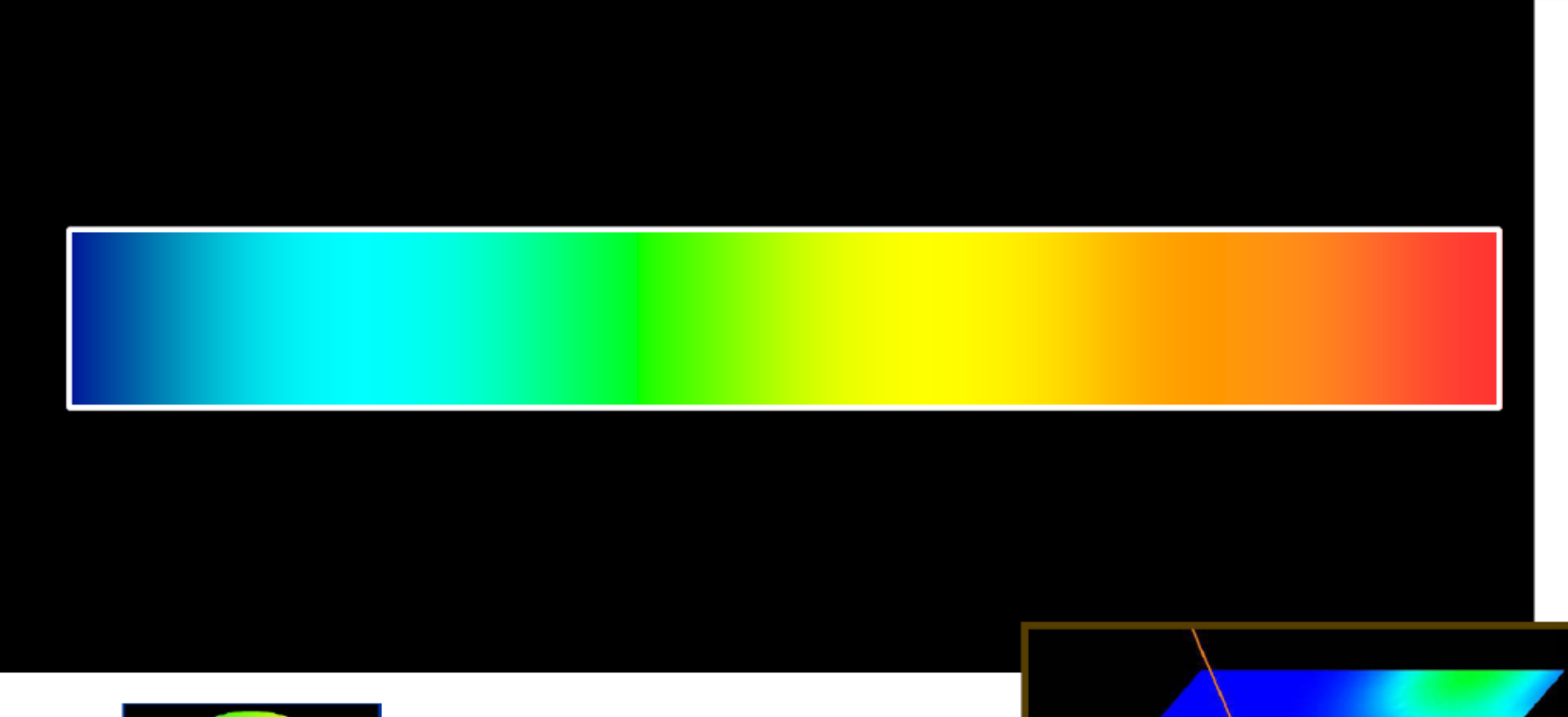

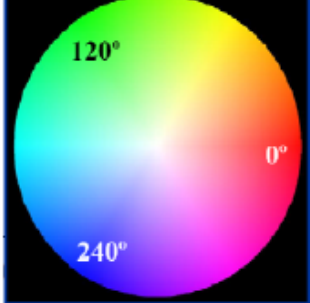

$$
Hue = 240. -240. \frac{S - S_{min}}{S_{max} - S_{min}}
$$

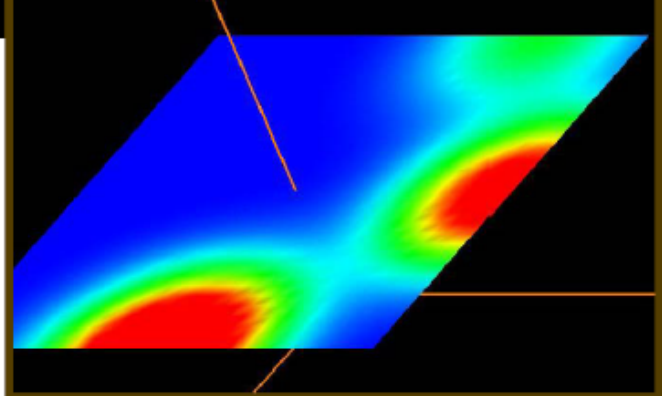

### **Gray Scale**

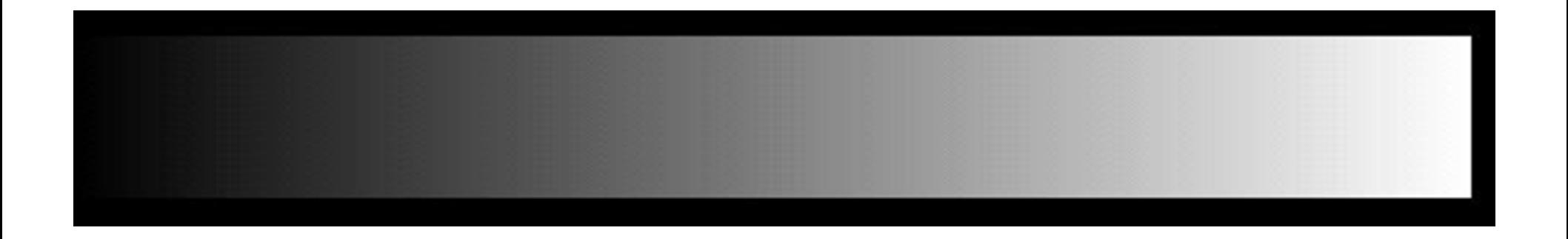

**How to generate gray scale color scheme?**

## **Gray Scale**

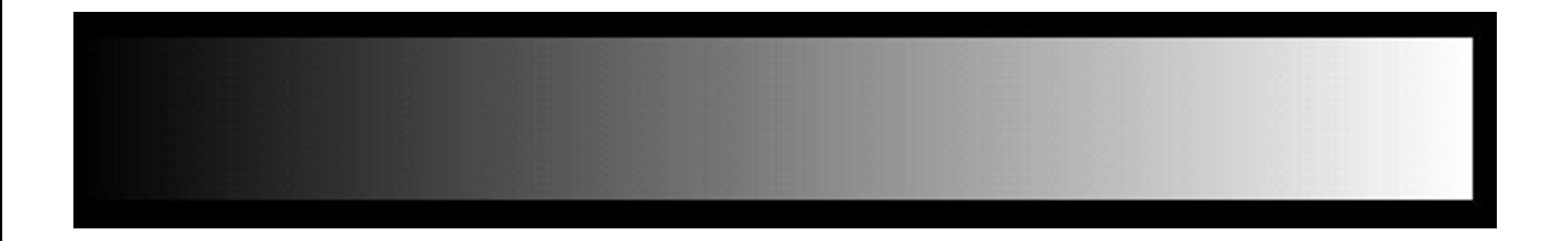

#### **How to generate gray scale color scheme?**

Set r=g=b= the same value (say, the normalized data value between 0 and 1)

### **Intensity and Saturation Color Scales**

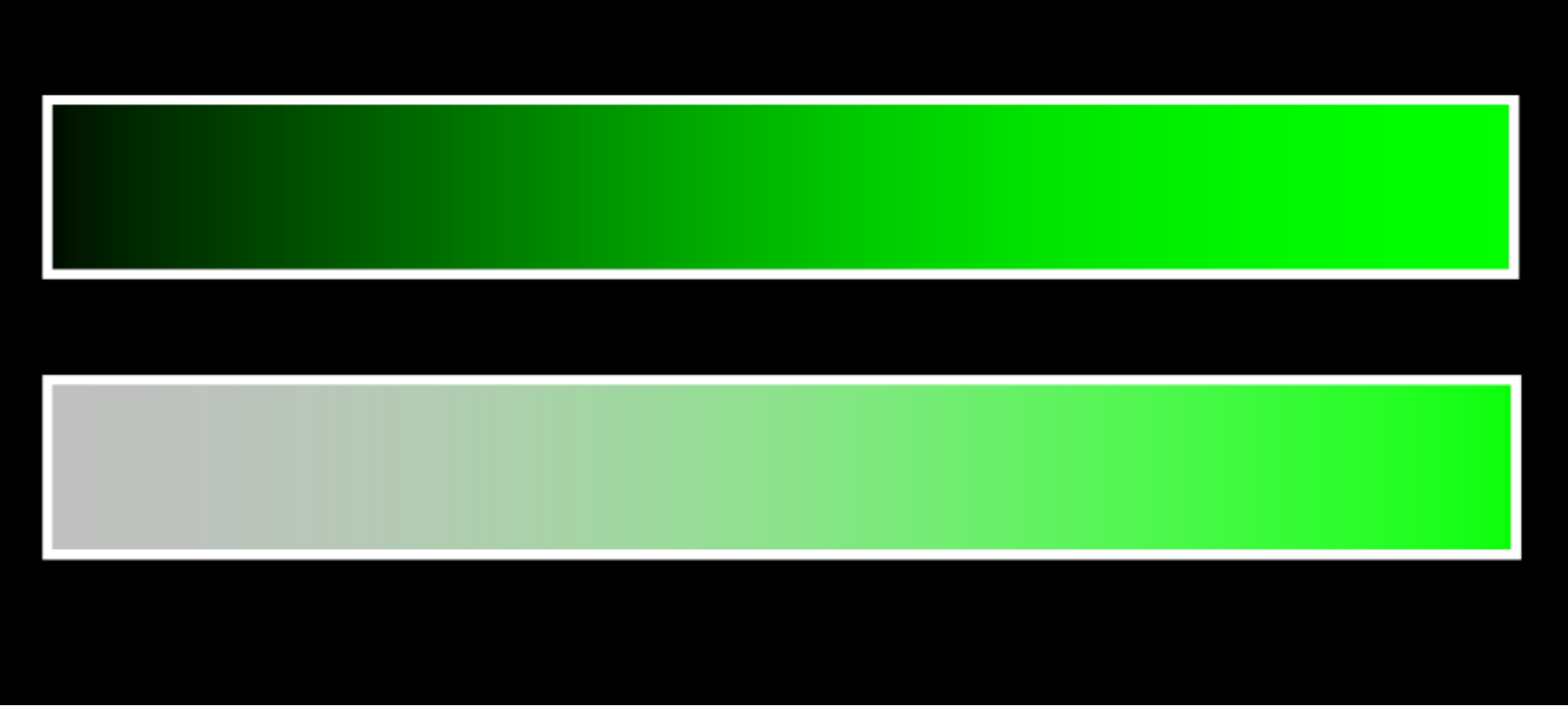

## **Two‐Color Interpolation**

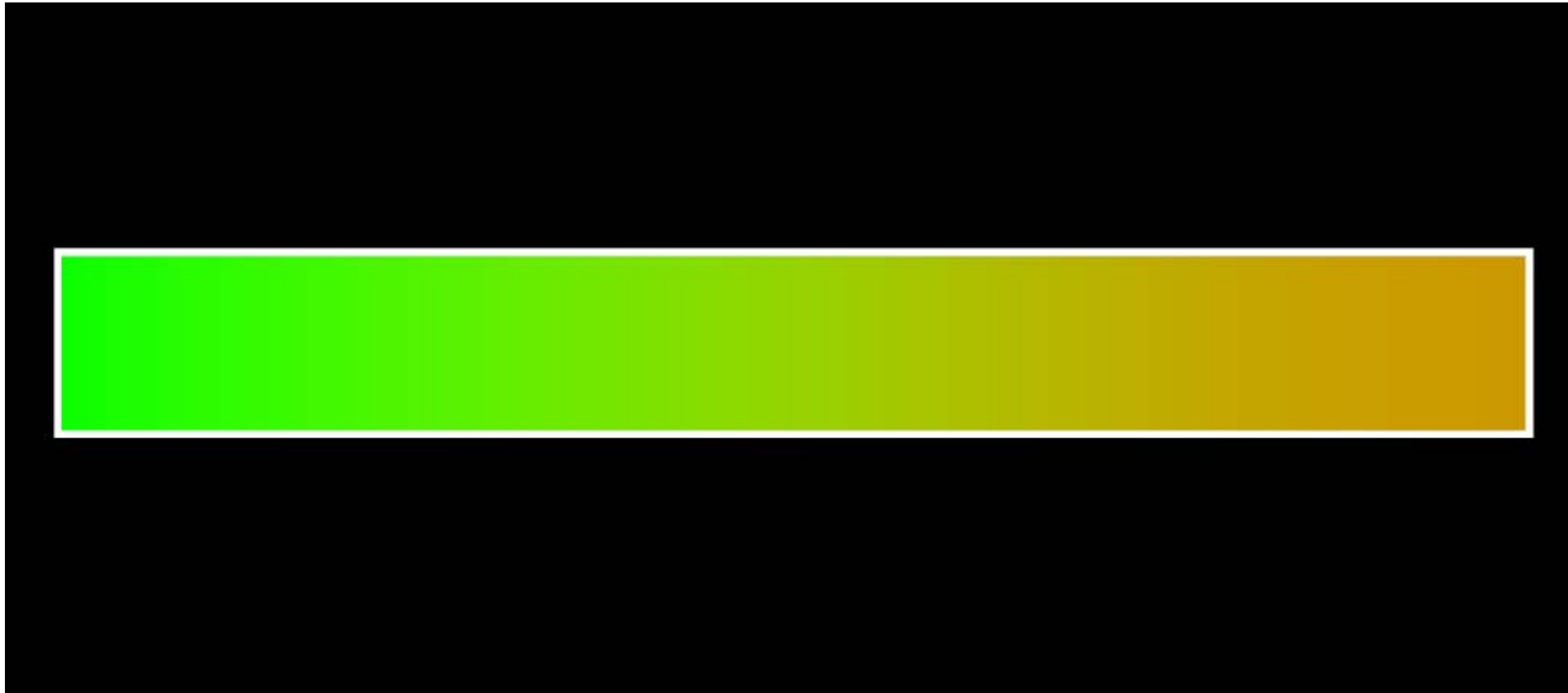

#### **How to achieve the above color scheme?**

## **Two‐Color Interpolation**

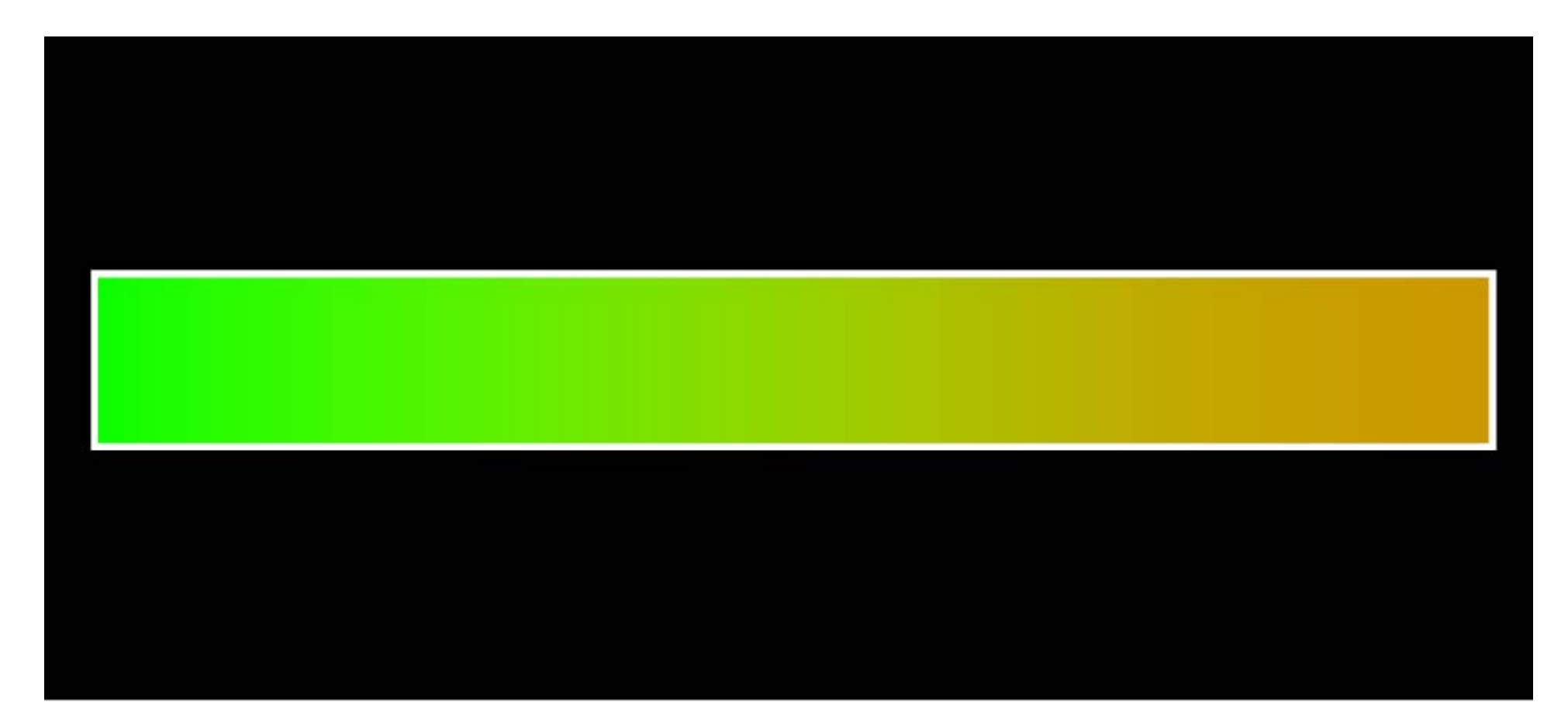

#### **How to achieve the above color scheme?**

You may try a simple linear interpolation of the three color-channels of the two colors.

# **Heated Object Color Scale**

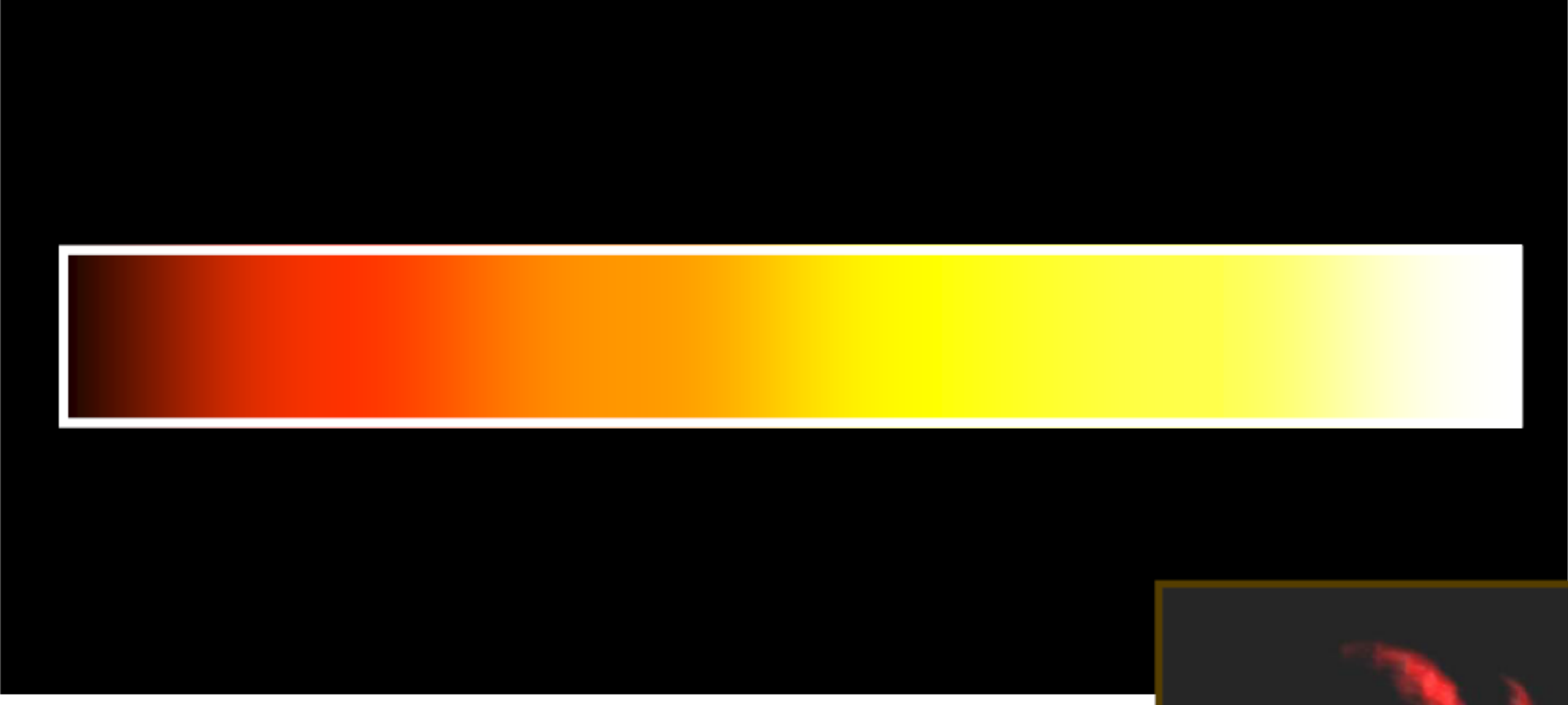

Implementation: add one color component at a time

 $R + G + B$ 

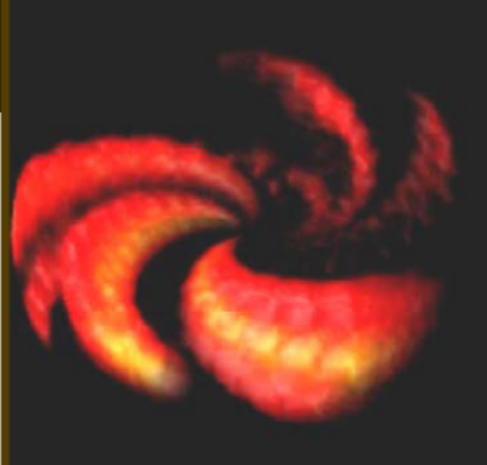

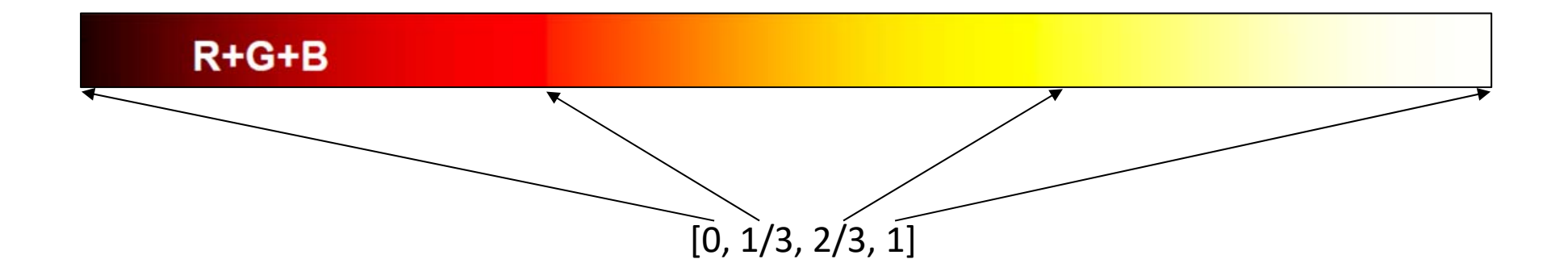

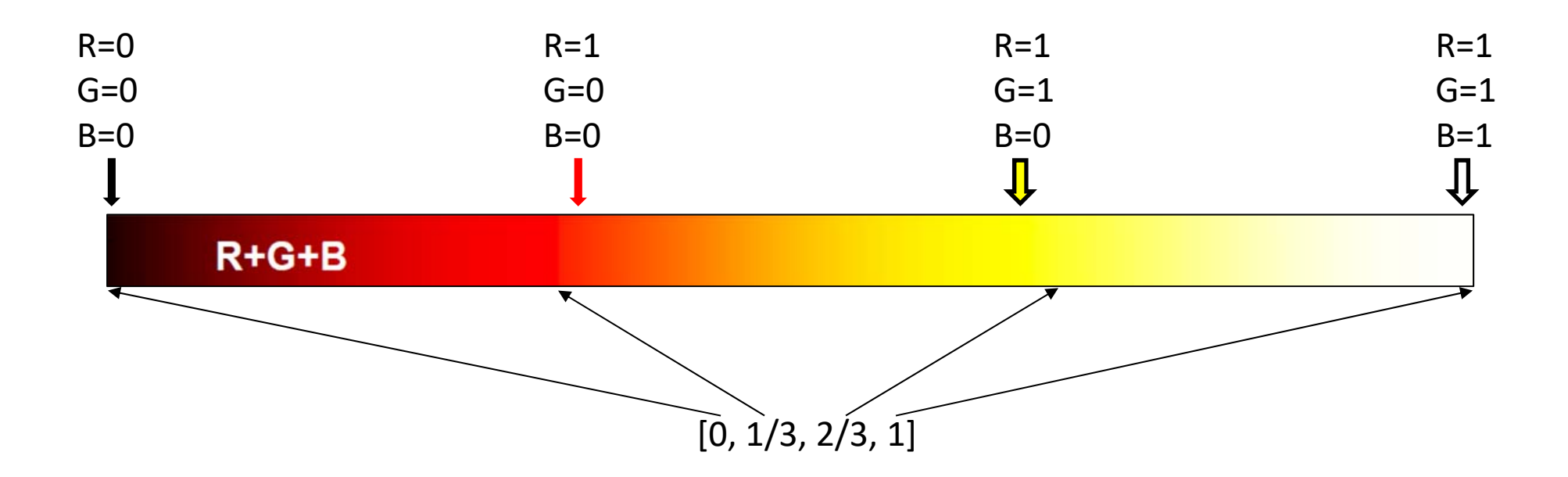

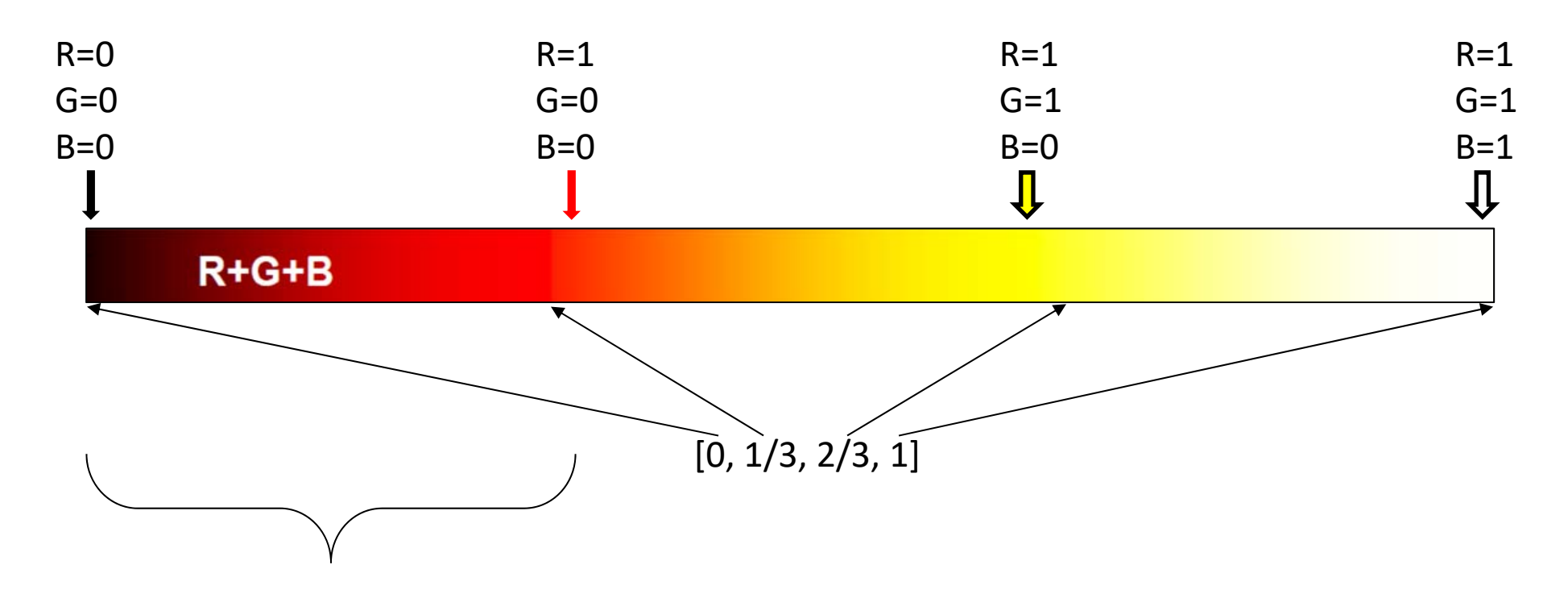

For s in [0, 1/3], fixed G=B=0, map s to **R** from [0, 1/3] to [0, 1], that is, *R=3.0\*s* 

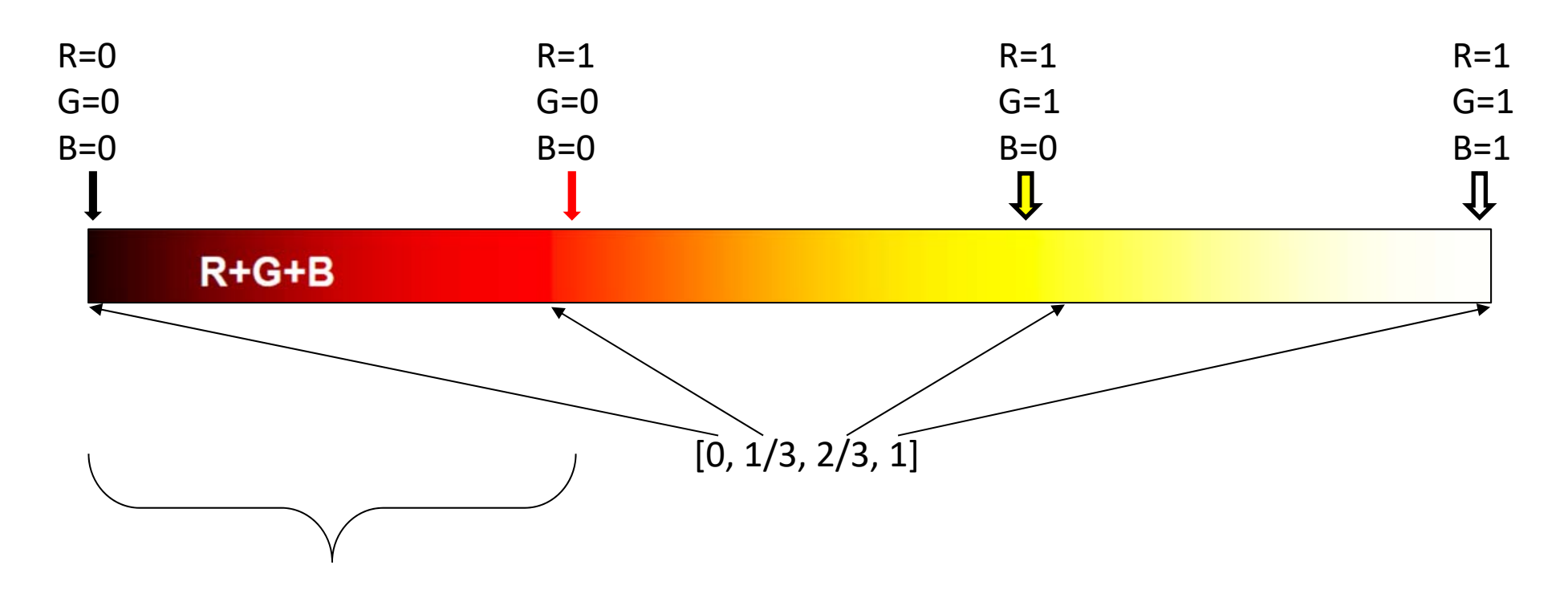

For s in [0, 1/3], fixed G=B=0, map s to **R** from [0, 1/3] to [0, 1], that is, *R=3.0\*s* 

For s in (1/3, 2/3], fixed R=1, B=0, map s to **G** from (1/3, 2/3] to [0, 1], that is, G=?

For s in (2/3, 1], fixed R=G=1, map s to **B** from (2/3, 1] to [0, 1], that is, B=?

Figuring out how to determine G and B is part of your **assignment 2**!

#### **Add‐One‐Component at a time ‐‐ an extension from the heated object color scale**

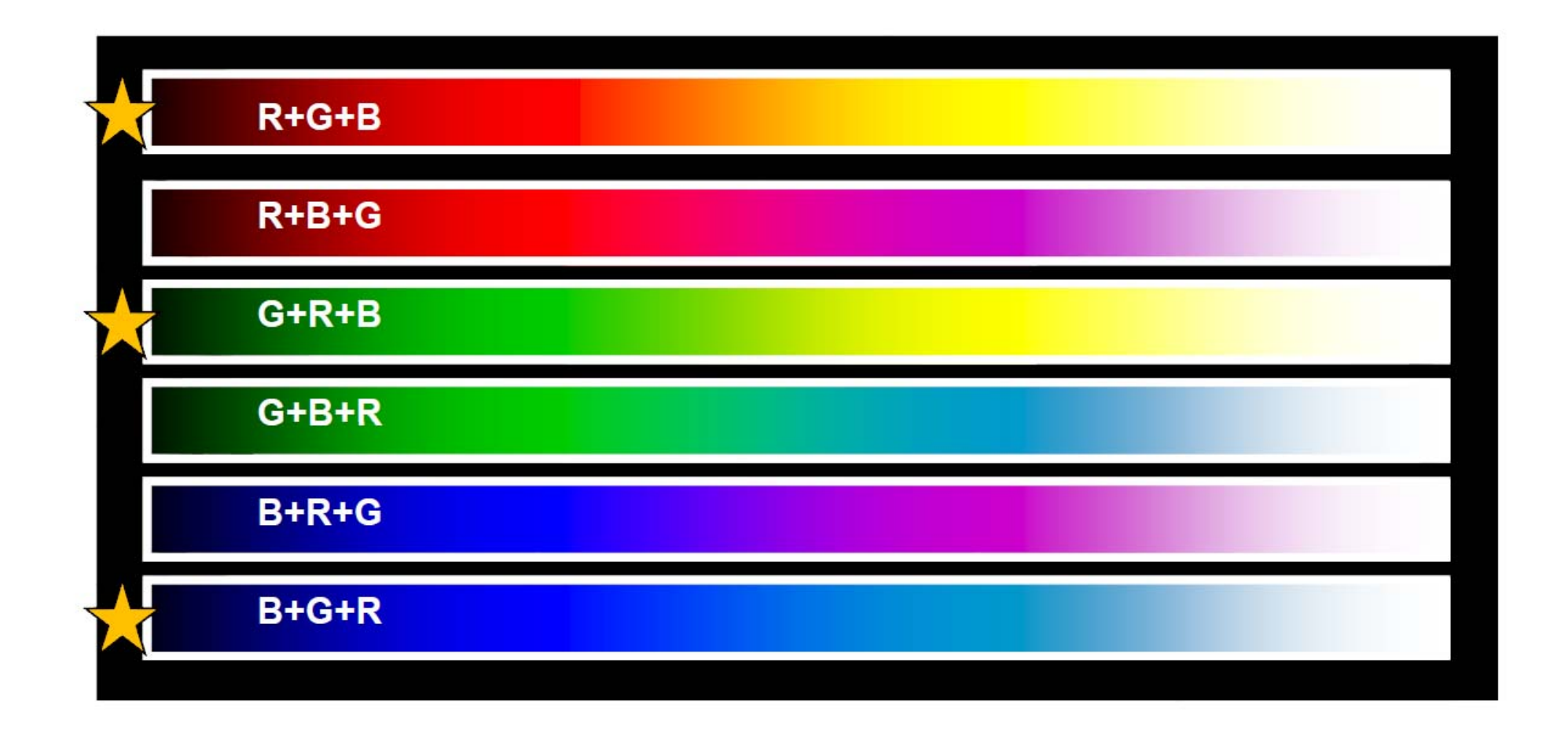

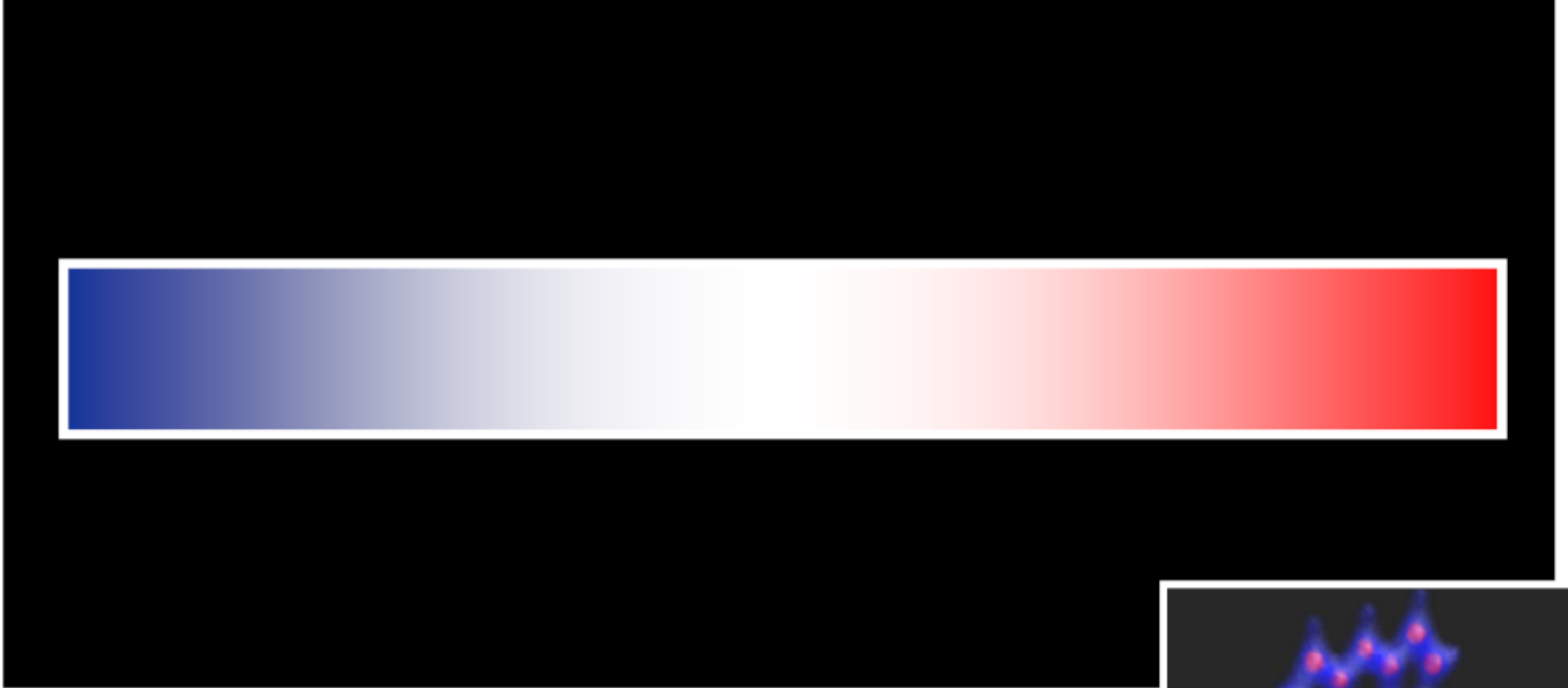

**Diverging color scheme!**

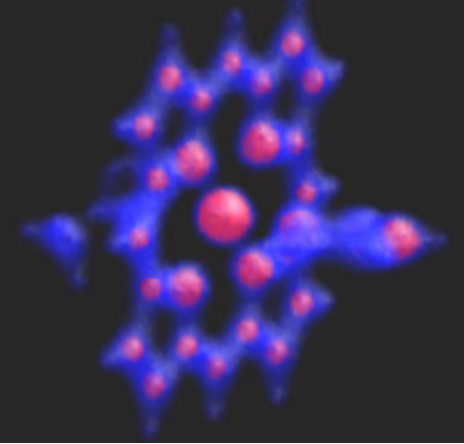

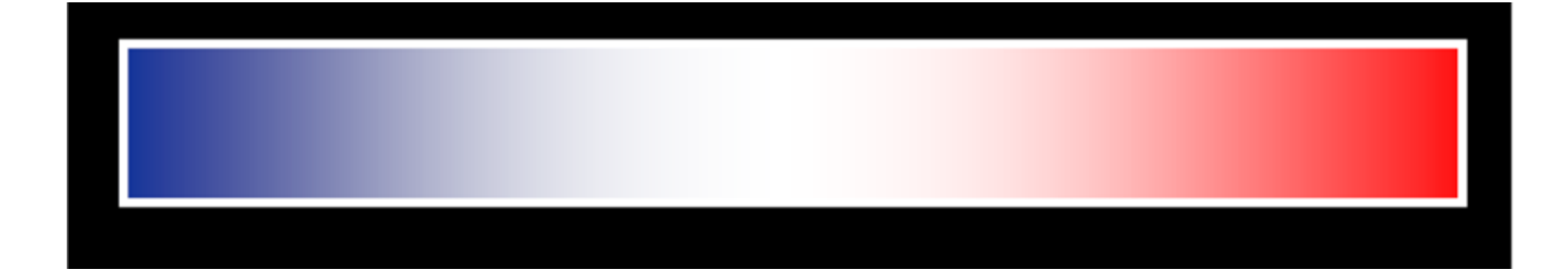

**How to achieve it?** 

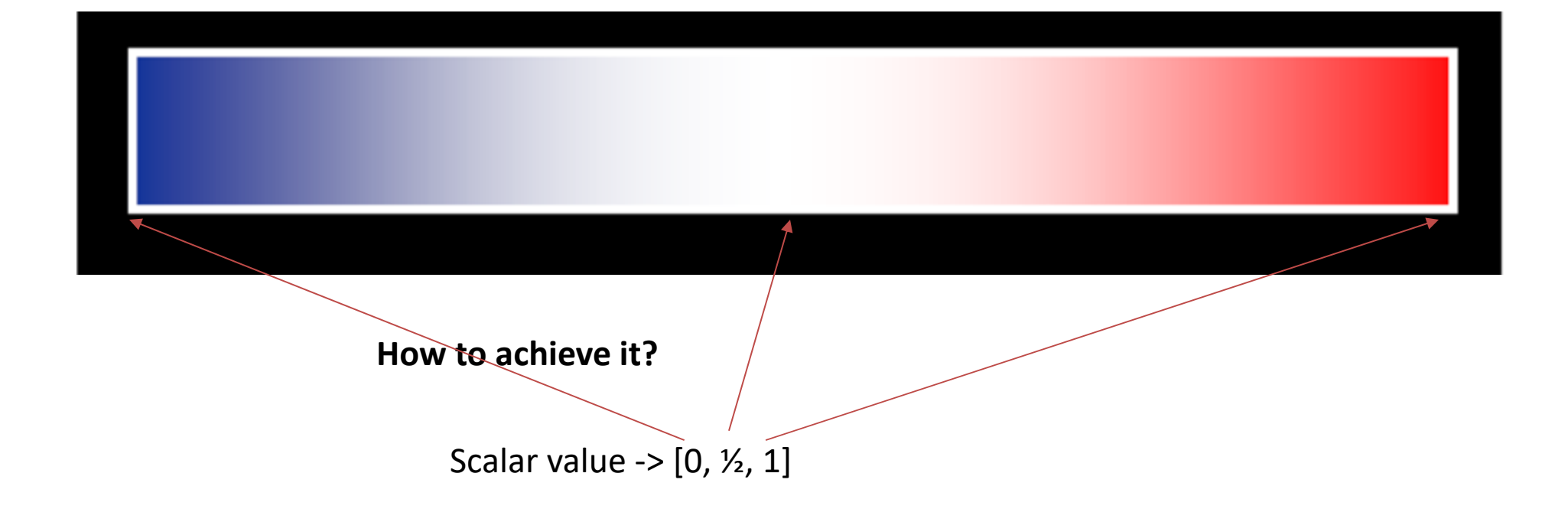

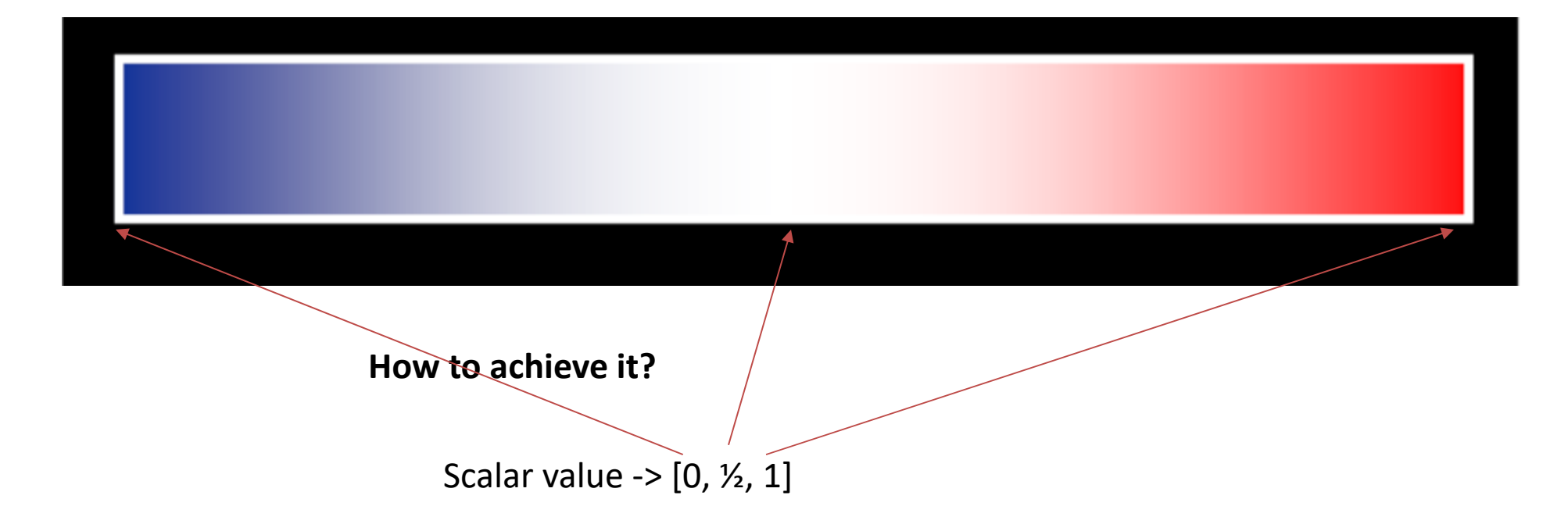

For [0, ½], saturation **reduces** from 1 to 0, hue=240 (fixed)

For (½, 1], saturation **increases** from 0 to 1, hue=0 (fixed)

Figuring out how to update the saturation is part of your **assignment 2**!

# **(Discrete) Color Scale Contour**

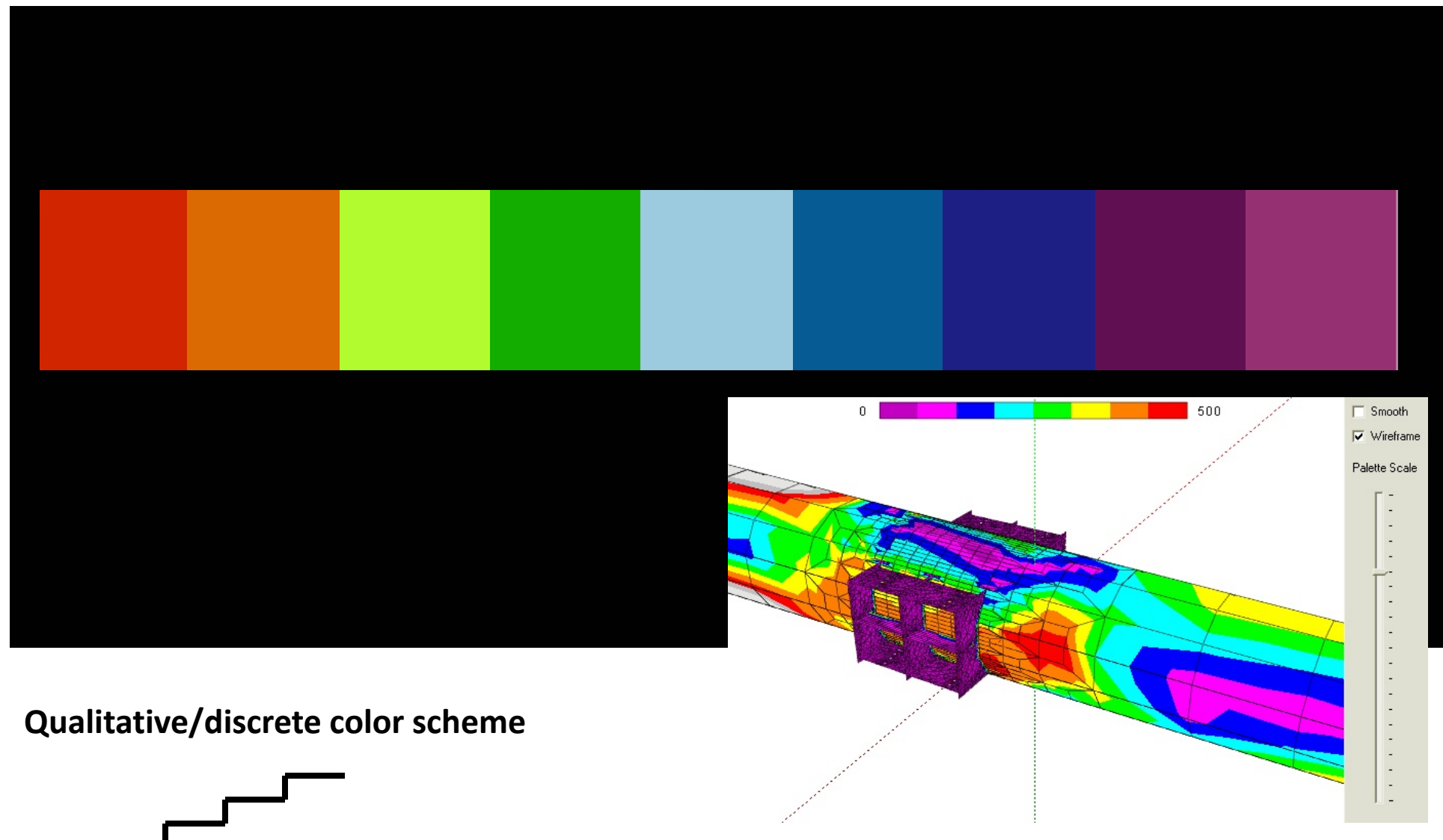

Source: http://glscene.sourceforge.net

#### Sequential color scales can also be discretized to help read the configuration of the scalar fields!

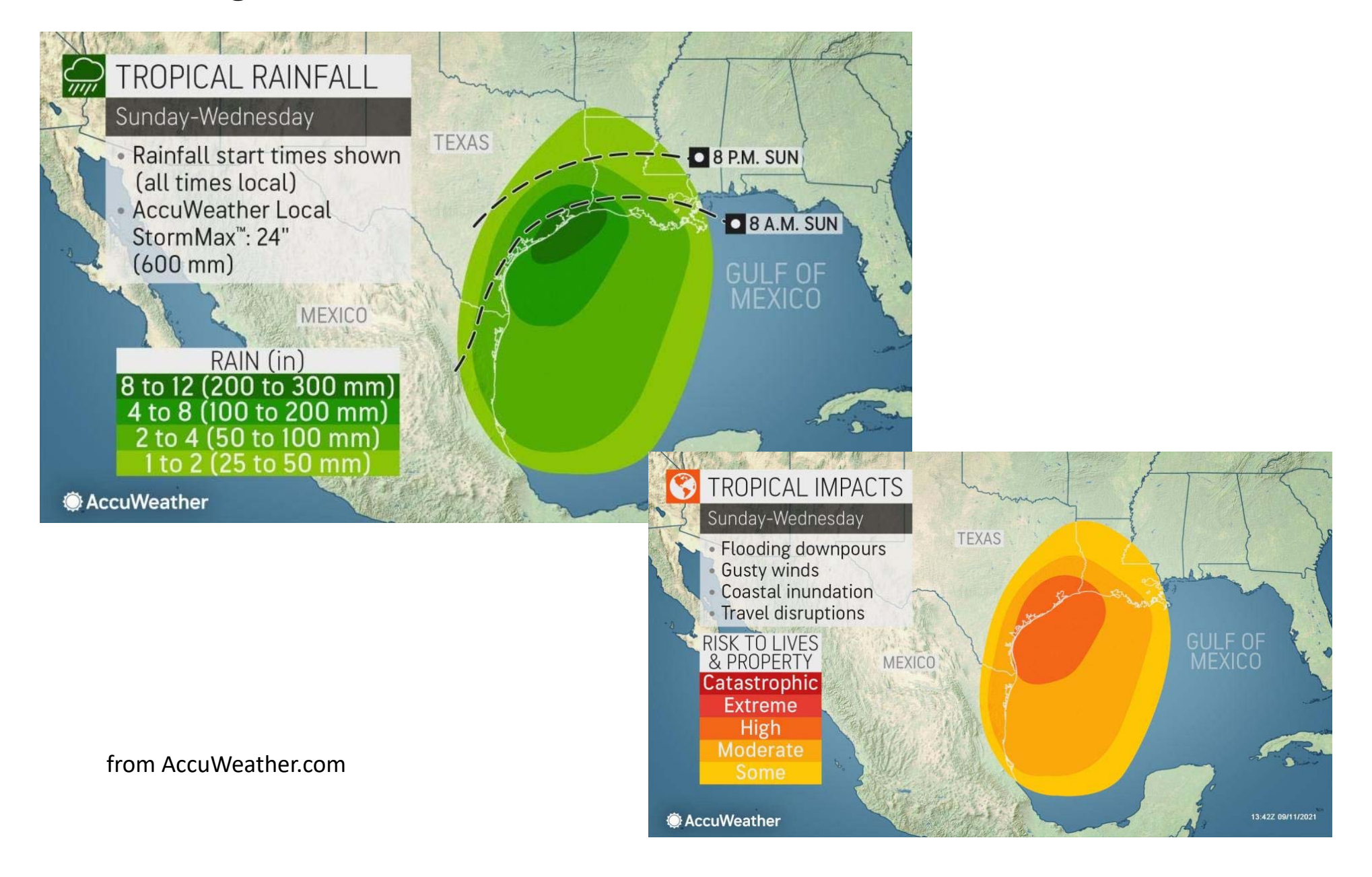

#### **Use VTK color look‐up table (discrete!)**

Create and initialize a (color) lookup table

```
lut = vtk.vtkLookupTable() # Initialize the vtk lookup table
nc = 256 #the size of the table - increase this number to obtain 
more precise color map
lut.SetNumberOfTableValues(nc)
lut.Build()
```
Generate the individual entries of the lookup table (**rainbow** color is shown below)

```
sMin = 0.
sMax = 1.
hsv = [0.0,1.0,1.0] 
for i in range(0, nc):
     s = float(i) / nc #uniformlly interpolate the scalar values
     hsv[0] = 240. - 240. *(s-sMin)/(sMax-sMin) #rainbow color calculation
     rgba = hsvRgb(hsv) # convert hsv to rgb (function provided!)
     rgba.append(1.0) # set alpha (or opacity) channel
     lut.SetTableValue(i, *rgba)
```
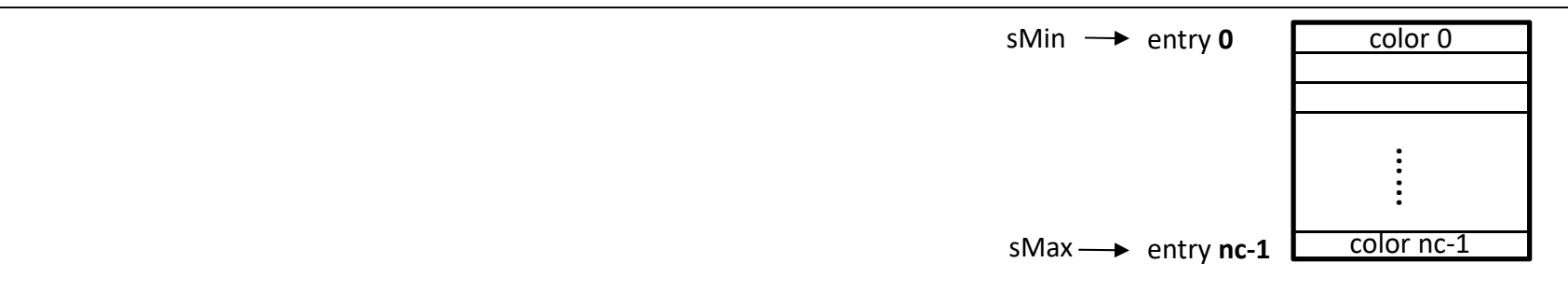

### **Generate 2D color plots**

- 1. Color transfer function
- 2. Color interpolation

# **2D Interpolated Color Plots**

- $\bullet$ How can we turn the **discrete** samples into a **continuous** color plot?
- $\bullet$  Here's the **input**: we have a *2D grid* of data points. At each node, we have an X, Y, Z, and a scalar value S. We know *Smin*, *Smax*, and a **Transfer Function**.

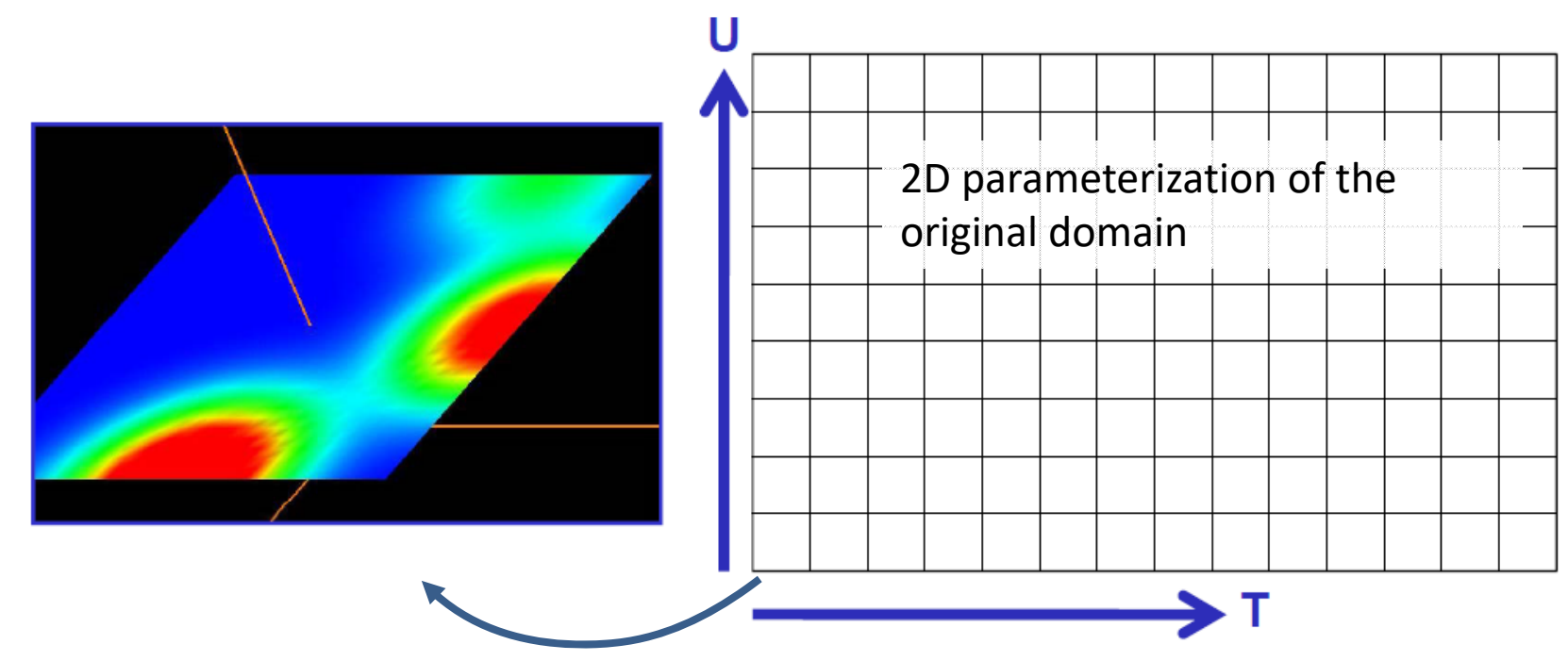

*Even though this is a 2D technique, we keep around the X, Y, and Z coordinates so that the grid doesn't have to lie in any particular plane.*

# **2D Interpolated Color Plots**

 $\bullet$ Let us look at one **square (or quad)** of the mesh at a time

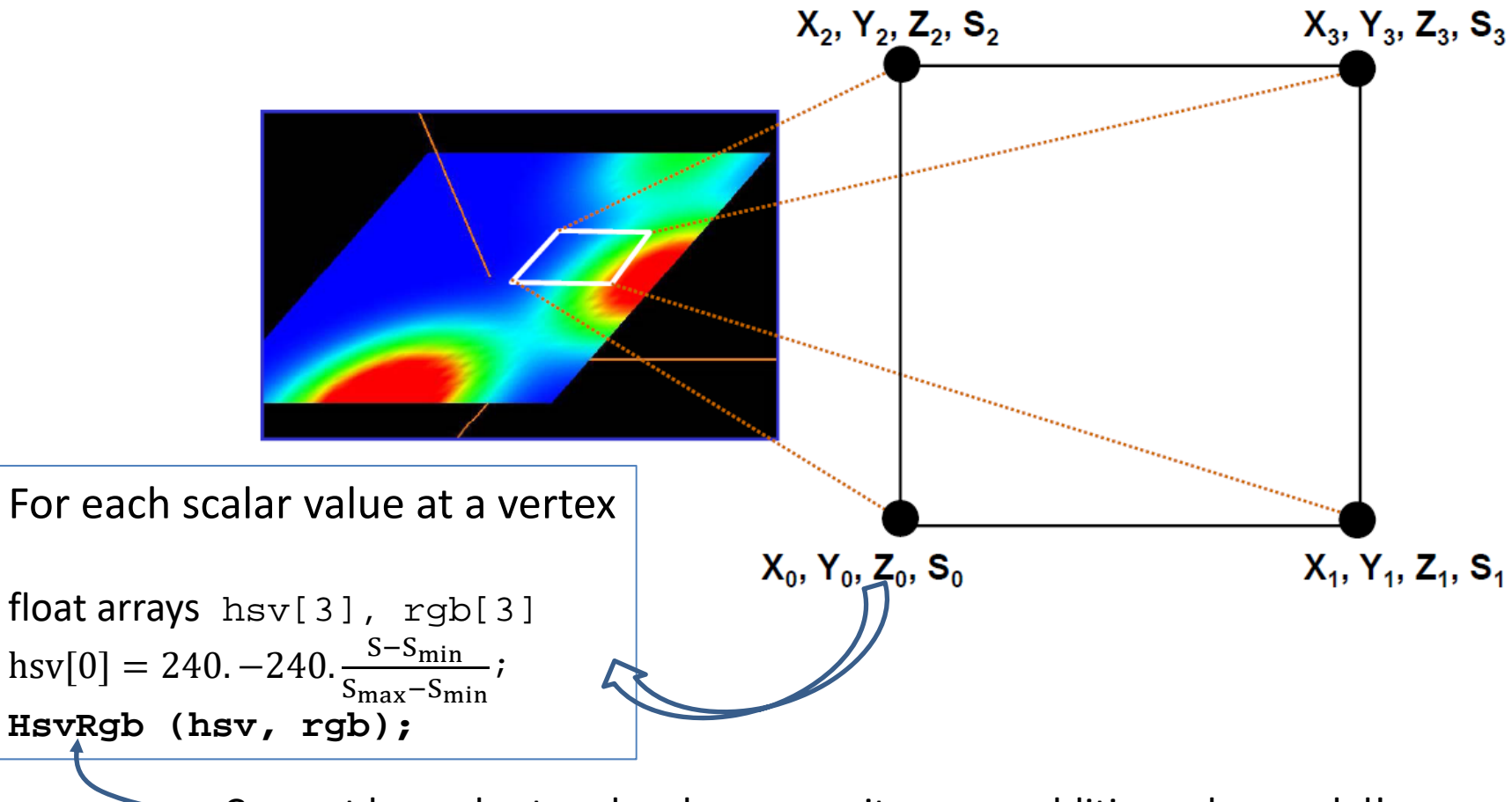

Convert hsv color to rgb color as monitor uses additive color model!

#### **Use VTK color look‐up table with a mapper**

#### Get scalar value range

```
min scalar, max scalar =
vtk_geometry.GetOutput().GetPointData().GetArray("s").GetRange()
```
Create a vtkPolyDataMapper object and connect it to the geometry of the data domain (i.e., the grid). Assume a look up table, lut, has been built.

vtk\_poly\_mapper = vtk.**vtkPolyDataMapper**() vtk\_poly\_mapper.SetInputData(vtk\_geometry.GetOutput()) vtk poly mapper.SetScalarModeToUsePointData() vtk poly mapper. SetLookupTable(lut) vtk\_poly\_mapper.SetScalarRange(min\_scalar, max\_scalar) *#Specify range in terms of scalar minimum and maximum (smin,smax). These values are used to map scalars into lookup table* vtk\_poly\_mapper.SelectColorArray(scalar\_field) *#set the name of scalar field*

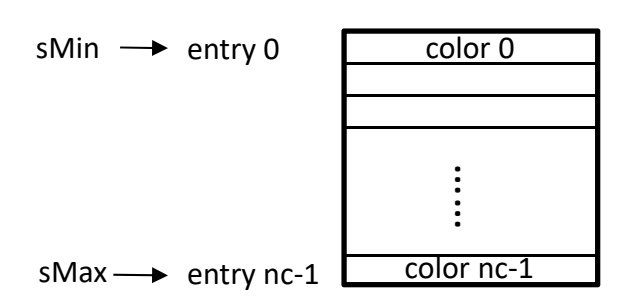

# **2D Interpolated Color Plots**

 $\bullet$  **What happen underneath is the calling of OpenGL drawing functions**

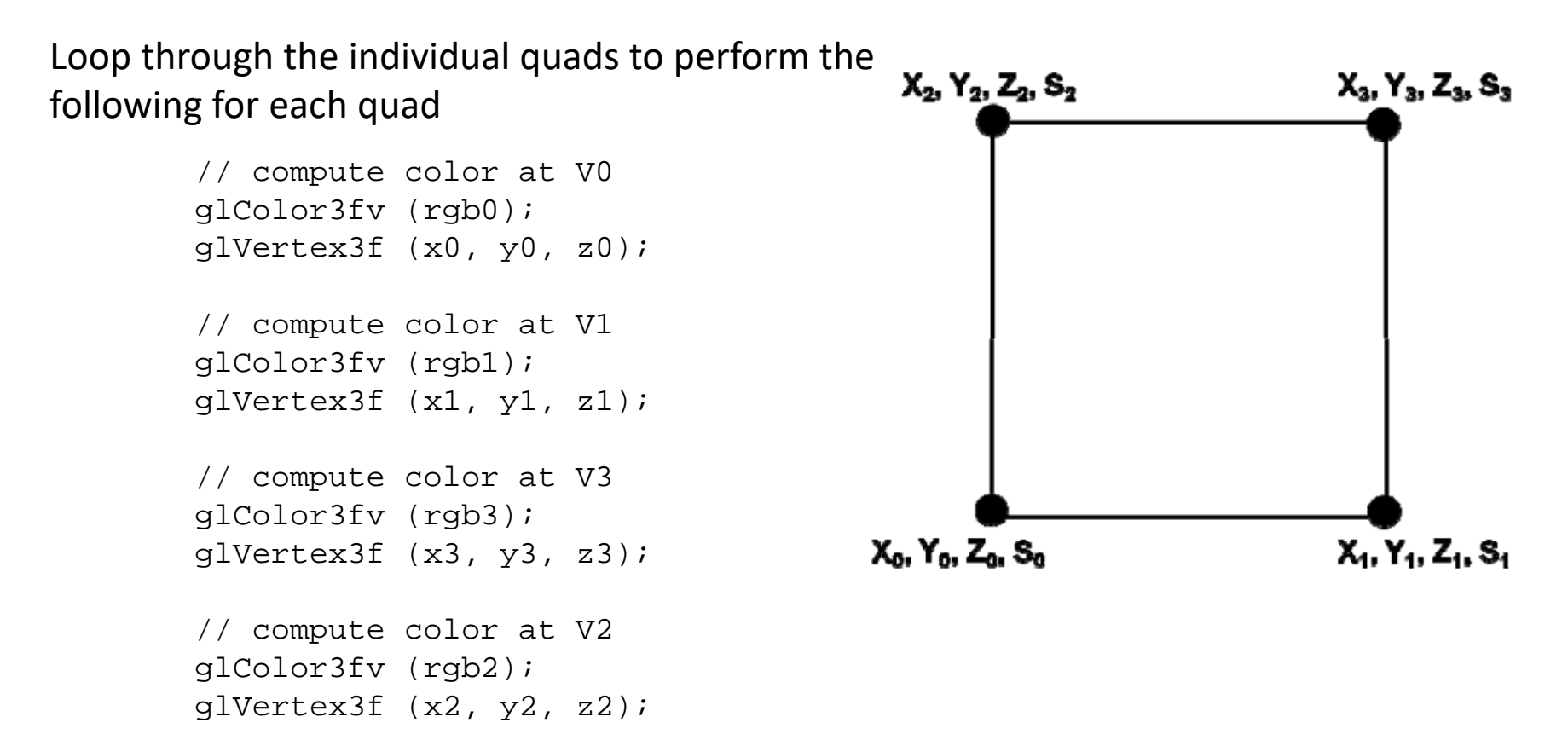

#### **If the grid is unstructured like a triangle mesh, then…**

Loop through the individual triangles to perform the following for each triangle

```
// compute color at V0
glColor3fv (rgb0);
glVertex3f (x0, y0, z0);
// compute color at V1
glColor3fv (rgb1);
glVertex3f (x1, y1, z1);
// compute color at V3
glColor3fv (rgb3);
glVertex3f (x3, y3, z3); V0
```
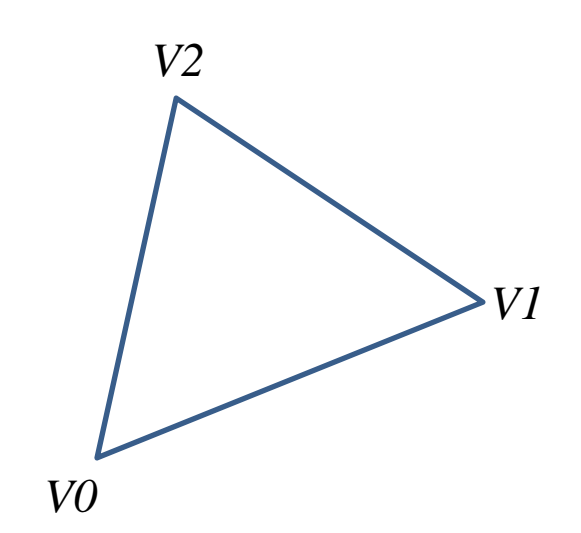

OpenGL mechanism

### **What are the benefits of using color plots?**

#### **What are the benefits of using color plots?**

Full spatial coverage Provide overview of the data No need to extract additional information – direct method Easy to implement

### **How to produce effective color plots?**

#### **How to produce effective color plots?**

#### **Choose proper color scales and design transfer functions!!!**

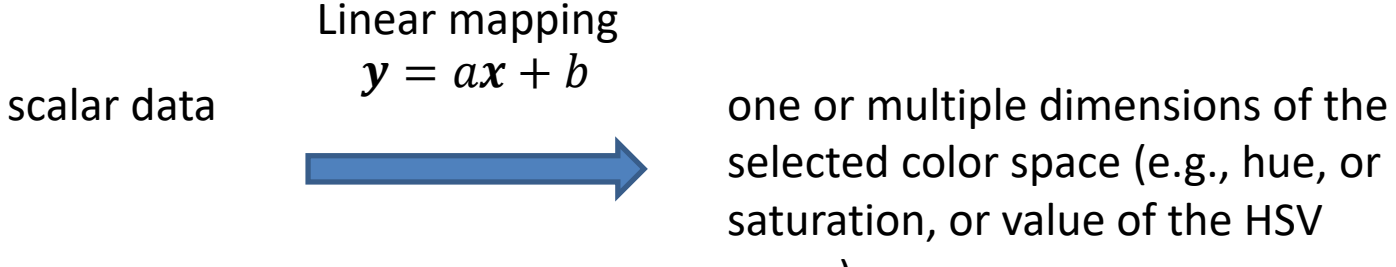

selected color space (e.g., hue, or saturation, or value of the HSV space)

**Color interpolation between samples**

Using VTK or OpenGL

### **Limitations of color plots?**

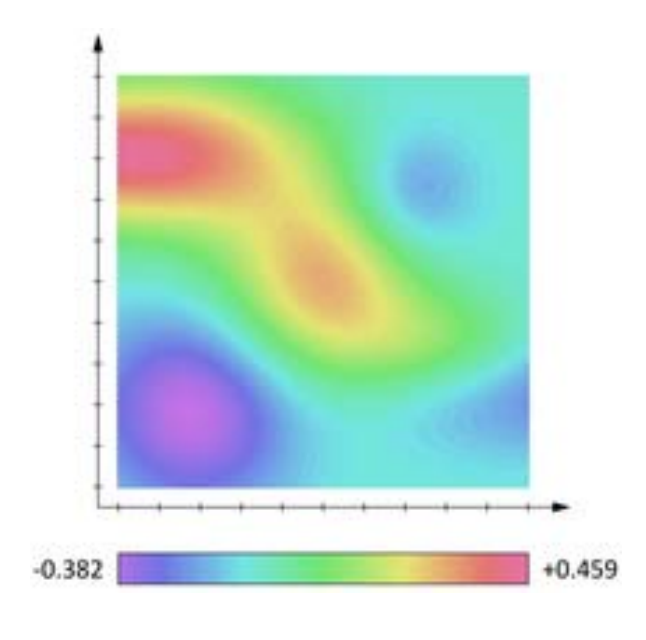

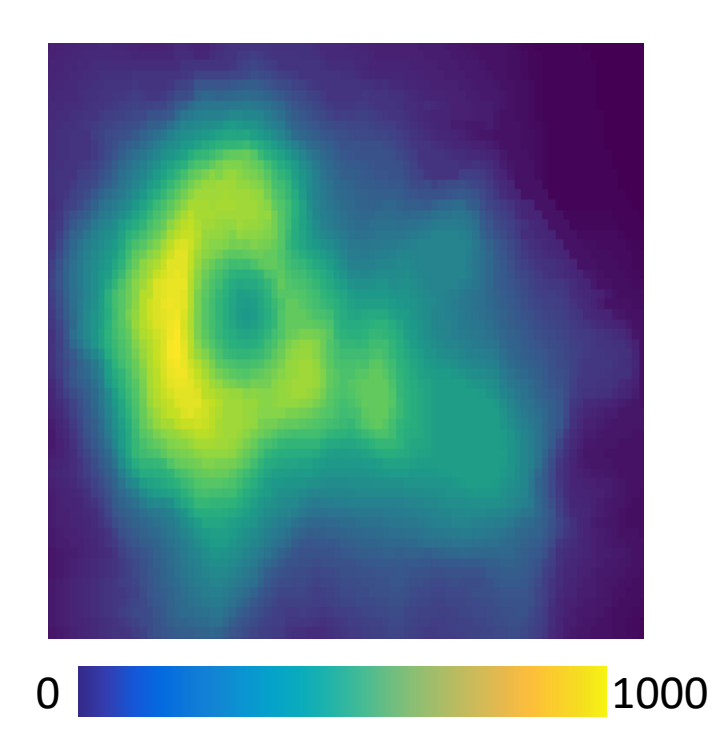